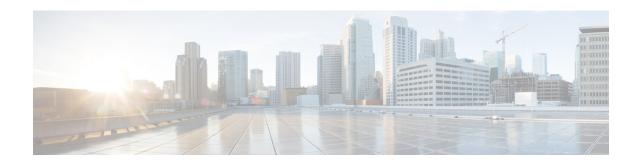

# clf - crx

- client (ctl-provider), on page 3
- client (tls-proxy), on page 5
- client-access-rule, on page 8
- client-bypass-protocol, on page 10
- client-firewall, on page 12
- client-types (crypto ca trustpoint), on page 15
- client-update, on page 17
- clock set, on page 22
- clock summer-time, on page 24
- clock timezone, on page 26
- clu-keepalive-interval, on page 28
- cluster-ctl-file (Deprecated), on page 30
- cluster encryption, on page 31
- cluster exec, on page 33
- cluster flow-mobility lisp, on page 35
- cluster group, on page 37
- cluster-interface, on page 40
- cluster interface-mode, on page 42
- cluster ip address, on page 45
- cluster key, on page 47
- cluster control-node, on page 49
- cluster-member-limit, on page 51
- cluster-mode (Deprecated), on page 52
- cluster port, on page 54
- cluster redistribute vpn-sessiondb, on page 56
- cluster remove unit, on page 58
- cluster replication delay, on page 60
- cn-id, on page 61
- command-alias, on page 63
- command-queue, on page 65
- commercial-security, on page 67
- community-list, on page 69
- compatible rfc1583, on page 72

- compression, on page 73
- config-register, on page 75
- config-replicate-parallel, on page 81
- configure factory-default, on page 82
- configure http, on page 86
- configure memory, on page 88
- configure net, on page 90
- configure session, on page 93
- configure terminal, on page 95
- config-url, on page 96
- connect fxos, on page 99
- conn data-rate, on page 101
- conn-rebalance, on page 103
- console-replicate, on page 105
- console timeout, on page 107
- content-length, on page 109
- context, on page 111
- copy, on page 113
- cpu hog granular-detection, on page 118
- cpu profile activate, on page 120
- coredump enable, on page 122
- crashinfo console disable, on page 126
- crashinfo force, on page 128
- crashinfo save disable, on page 130
- crashinfo test, on page 132
- crl (Deprecated), on page 134
- crl cache-time, on page 136
- crl configure, on page 137
- crl enforcenextupdate, on page 138

# client (ctl-provider)

To specify clients allowed to connect to the Certificate Trust List provider, or to specify a username and password for client authentication, use the **client** command in ctl provider configuration mode. To remove the configuration, use the **no** form of this command.

client { [ interface if\_name ] ipv4\_addr | username user\_name password password [ encrypted ] }
no client { [ interface if\_name ] ipv4\_addr | username user\_name password password [ encrypted ]
}

# **Syntax Description**

| encrypted          | Specifies encryption for the password.            |
|--------------------|---------------------------------------------------|
| interface if_name  | Specifies the interface allowed to connect.       |
| ipv4_addr          | Specifies the IP address of the client.           |
| password password  | Specifies the password for client authentication. |
| username user_name | Specifies the username for client authentication. |

#### **Command Default**

No default behavior or values.

#### **Command Modes**

The following table shows the modes in which you can enter the command:

| Command Mode               | Firewall Mode |             | Security Context |          |        |
|----------------------------|---------------|-------------|------------------|----------|--------|
|                            | Routed        | Transparent | Single           | Multiple |        |
|                            |               |             |                  | Context  | System |
| Ctl provider configuration | • Yes         | • Yes       | • Yes            | • Yes    | _      |

#### **Command History**

| Release | Modification            |
|---------|-------------------------|
| 8.0(2)  | This command was added. |

#### **Usage Guidelines**

Use the **client** command in ctl provider configuration mode to specify the clients allowed to connect to the CTL provider, and to set the username and password for client authentication. More than one command may be issued to define multiple clients. The username and password must match the CCM Administrator's username and password for the CallManager cluster.

# **Examples**

The following example shows how to create a CTL provider instance:

```
ciscoasa(config) # ctl-provider my_ctl
ciscoasa(config-ctl-provider) # client interface inside 172.23.45.1
```

ciscoasa(config-ctl-provider)# client username CCMAdministrator password XXXXXX encrypted
ciscoasa(config-ctl-provider)# export certificate ccm\_proxy
ciscoasa(config-ctl-provider)# ctl install

| Commands     | Description                                                            |
|--------------|------------------------------------------------------------------------|
| ctl          | Parses the CTL file from the CTL client and installs trustpoints.      |
| ctl-provider | Configures a CTL provider instance in ctl provider configuration mode. |
| export       | Specifies the certificate to be exported to the client                 |
| service      | Specifies the port to which the CTL provider listens.                  |
| tls-proxy    | Defines a TLS proxy instance and sets the maximum sessions.            |

# client (tls-proxy)

To configure trustpoints, keypairs, and cipher suites for a TLS proxy, use the **client** command in tls proxy configuration mode. To remove the configuration, use the **no** form of this command.

client { cipher-suite cipher\_list | ldc { issuer ca\_tp\_name | key-pair key\_label } | trust-point
proxy\_trustpoint | clear-text }

# **Syntax Description**

| cipher-suite cipher_list     | Specifies the cipher suite. To see the available options for your platform, enter ? for the cipher list. |
|------------------------------|----------------------------------------------------------------------------------------------------|
| clear-text                   | Specifies that communication between the ASA and the TLS server should be in clear text (not encrypted). |
| ldc issuer ca_tp_name        | Specifies the local CA trustpoint to issue client local dynamic certificates.                            |
| ldc keypair key_label        | Specifies the RSA keypair to be used by client local dynamic certificates.                               |
| trust-point proxy_trustpoint | Specifies a trustpoint that uses a static certificate as opposed to issuing local dynamic certificates.  |

#### **Command Default**

No default behavior or values.

#### **Command Modes**

The following table shows the modes in which you can enter the command:

| Command Mode            | Firewall Mode |             | Security Context |          |        |
|-------------------------|---------------|-------------|------------------|----------|--------|
|                         | Routed        | Transparent | Single           | Multiple |        |
|                         |               |             |                  | Context  | System |
| Tls proxy configuration | • Yes         | • Yes       | • Yes            | • Yes    | _      |

### **Command History**

| Release | Modification                              |
|---------|-------------------------------------------|
| 8.0(2)  | This command was added.                   |
| 8.0(4)  | The <b>trust-point</b> keyword was added. |
| 9.6(1)  | The <b>clear-text</b> keyword was added.  |

#### **Usage Guidelines**

TLS proxy is used by some protocol inspection engines to decrypt encrypted traffic so that it can be inspected. After inspection, the proxy re-encrypts the traffic and sends it to the destination.

Use the **client** command in tls proxy configuration mode to control the TLS handshake parameters for the ASA when it acts in the TLS client role in TLS proxy.

You have the following options for the client trustpoint:

Use the client ldc commands to identify a local dynamic certificate issuer. Use this option when you need unique certificates per client. For example, for Cisco IP phones in SIP/SCCP inspection. Use the ldc issuer command to identify the local CA that issues client dynamic certificates (defined by the crypto ca trustpoint command). The trustpoint must have the proxy-ldc-issuer command configured, or be the default local CA server (LOCAL-CA-SERVER).

Use the **ldc key-pair** command to identify the keypair generated with the **crypto key generate** command.

- Use the client trust-point command to identify a trustpoint that uses a static certificate. For example, for Cisco Unified Presence Server (CUPS) in SIP/SCCP inspection, The certificate must be owned by the ASA (identity certificate). The certificate can be self-signed, enrolled with a certificate authority, or from an imported credential.
- Use the **client clear-text** command to use unencrypted communication with the TLS server. You can use this option if the ASA and TLS server are in the same data center and you can be certain the communication is secure. This configuration is intended for Diameter inspection.

You can also set a different cipher suite for the TLS proxy using **client cipher-suite**. If you do not define the ciphers the TLS proxy can use, the proxy uses the cipher suite defined by the **ssl encryption** command. If that command is not defined, all available ciphers are used. Specify this command only if you want to use a different suite than the one generally available on the ASA. You can use this command to achieve different ciphers between the two TLS sessions. You should use AES ciphers with the CallManager server.

# **Examples**

The following example shows how to create a TLS proxy using a local dynamic certificate issuer:

```
ciscoasa(config) # tls-proxy my_proxy
ciscoasa(config-tlsp) # server trust-point ccm_proxy
ciscoasa(config-tlsp) # client ldc issuer ldc_server
ciscoasa(config-tlsp) # client ldc keypair phone common
```

The following example shows how to create a TLS proxy using a trustpoint with a static certificate.

```
ciscoasa(config) # tls-proxy my_proxy
ciscoasa(config-tlsp) # server trust-point ccm_proxy
ciscoasa(config-tlsp) # client trust-point ent y proxy
```

The following example shows how to create a TLS proxy for Diameter inspection that uses clear text communication between the ASA and Diameter server.

```
ciscoasa(config) # tls-proxy diameter-tls-offload-proxy
ciscoasa(config-tlsp) # server trust-point tls-proxy-server-tp
ciscoasa(config-tlsp) # client clear-text
```

| Commands     | Description                                                                 |
|--------------|-----------------------------------------------------------------------------|
| ctl-provider | Defines a CTL provider instance and enters ctl provider configuration mode. |

| Commands           | Description                                                                          |
|--------------------|--------------------------------------------------------------------------------------|
| server trust-point | Specifies the proxy trustpoint certificate to be presented during the TLS handshake. |
| show tls-proxy     | Shows the TLS proxies.                                                               |
| tls-proxy          | Defines a TLS proxy instance and sets the maximum number of sessions.                |

# client-access-rule

To configure rules that limit the remote access client types and versions that can connect via IPsec through the ASA, use the **client-access-rule** command in group-policy configuration mode. To delete a rule, use the **no** form of this command.

client-access-rule e priority { permit | deny } type type version version | none

**no client-access-rule e** priority [ { **permit | deny** } **type** type version version ]

# **Syntax Description**

| deny               | Denies connections for devices of a particular type and/or version.                                                                                                    |
|--------------------|----------------------------------------------------------------------------------------------------|
| none               | Allows no client access rules. Sets <b>client-access-rule</b> to a null value, thereby allowing no restriction. Prevents inheriting a value from a default or specified group policy.                                                                                     |
| permit             | Permits connections for devices of a particular type and/or version.                                                                                                    |
| priority           | Determines the priority of the rule. The rule with the lowest integer has the highest priority. Therefore, the rule with the lowest integer that matches a client type and/or version is the rule that applies. If a lower priority rule contradicts, the ASA ignores it. |
| type type          | Identifies device types via free-form strings, for example VPN 3002. A string must match exactly its appearance in the <b>show vpn-sessiondb remote</b> command output, except that you can use the * character as a wildcard.                                            |
| version<br>version | Identifies the device version via free-form strings, for example 7.0. A string must match exactly its appearance in the <b>show vpn-sessiondb remote</b> command output, except that you can use the * character as a wildcard.                                           |

#### **Command Default**

By default, there are no access rules.

#### **Command Modes**

The following table shows the modes in which you can enter the command:

| <b>Command Mode</b>        | Firewall Mode |             | Security Context |          |        |
|----------------------------|---------------|-------------|------------------|----------|--------|
|                            | Routed        | Transparent | Single           | Multiple |        |
|                            |               |             |                  | Context  | System |
| Group-policy configuration | • Yes         | _           | • Yes            | _        | _      |

# **Command History**

#### Release Modification

7.0(1) This command was added.

# **Usage Guidelines**

To delete all rules, use the **no client-access-rule command** with only the *priority* argument. This deletes all configured rules, including a null rule created by issuing the **client-access-rule none** command.

When there are no client access rules, users inherit any rules that exist in the default group policy. To prevent users from inheriting client access rules, use the **client-access-rule none** command. The result of doing so is that all client types and versions can connect.

Construct rules according to these caveats:

- If you do not define any rules, the ASA permits all connection types.
- When a client matches none of the rules, the ASA denies the connection. This means that if you define a deny rule, you must also define at least one permit rule, or the ASA denies all connections.
- For both software and hardware clients, type and version must match exactly their appearance in the **show vpn-sessiondb remote** command output.
- The \* character is a wildcard, which you can use multiple times in each rule. For example, **client-access-rule 3 deny type \* version 3.\*** creates a priority 3 client access rule that denies all client types running release versions 3.x software.
- You can construct a maximum of 25 rules per group policy.
- There is a limit of 255 characters for an entire set of rules.
- You can use n/a for clients that do not send client type and/or version.

#### **Examples**

The following example shows how to create client access rules for the group policy named FirstGroup. These rules permit VPN Clients running software version 4.1, while denying all VPN 3002 hardware clients:

```
ciscoasa(config)# group-policy FirstGroup attributes
ciscoasa(config-group-policy)# client-access-rule 1 d t VPN3002 v *
ciscoasa(config-group-policy)# client-access-rule 2 p * v 4.1
```

# client-bypass-protocol

To configure how the ASA manages IPv4 traffic when it is expecting only IPv6 traffic or how it manages IPv6 traffic when it is expecting only IPv4 traffic, use the **client-bypass-protocol** command in group-policy configuration mode. To clear the client bypass protocol setting, use the **no** form of this command.

client-bypass-protocol { enable | disable }

no client-bypass-protocol { enable | disable }

# **Syntax Description**

**enable** If Client Bypass Protocol is enabled, the IP traffic for which the ASA did not assign an IP address type is sent from the client in the clear through the client's normal, non-VPN gateway.

**disable** If Client Bypass Protocol is disabled, the IPv6 traffic for which the ASA did not assign an IP address type is dropped.

### **Command Default**

Client Bypass Protocol is disabled by default in the DfltGrpPolicy.

#### **Command Modes**

The following table shows the modes in which you can enter the command:

| Command Mode               | Firewall Mode  Routed Transparent |   | Security Context |          |        |
|----------------------------|-----------------------------------|---|------------------|----------|--------|
|                            |                                   |   | Single           | Multiple |        |
|                            |                                   |   |                  | Context  | System |
| Group-policy configuration | • Yes                             | _ | • Yes            | _        | _      |

## **Command History**

#### **Release Modification**

9.0(1) This command was added.

#### **Usage Guidelines**

The Client Bypass Protocol feature allows you to configure how the ASA manages IPv4 traffic when it is expecting only IPv6 traffic or how it manages IPv6 traffic when it is expecting only IPv4 traffic.

When the Secure Client makes a VPN connection to the ASA, the ASA could assign it an IPv4, IPv6, or both an IPv4 and IPv6 address. If the ASA assigns the Secure Client connection only an IPv4 address or only an IPv6 address, you can now configure the Client Bypass Protocol to drop network traffic for which the ASA did not assign an IP address, or allow that traffic to bypass the ASA and be sent from the client unencrypted or "in the clear."

For example, assume that the ASA assigns only an IPv4 address to an Secure Client connection and the endpoint is dual stacked. When the endpoint attempts to reach an IPv6 address, if Client Bypass Protocol is disabled, the IPv6 traffic is dropped; however, if Client Bypass Protocol is enabled, the IPv6 traffic is sent from the client in the clear.

#### **Examples**

The following example enables client bypass protocol:

```
hostname(config-group-policy)# client-bypass-protocol enable
hostname(config-group-policy)#
```

The following example disables client bypass protocol:

```
hostname(config-group-policy)# client-bypass-protocol disable
hostname(config-group-policy)#
```

The following example clears the client bypass protocol setting:

```
hostname(config-group-policy) # no client-bypass-protocol enable
hostname(config-group-policy) #
```

# client-firewall

To set personal firewall policies that the ASA pushes to the VPN client during IKE tunnel negotiation, use the **client-firewall** command in group-policy configuration mode. To delete a firewall policy, use the **no** form of this command.

#### client-firewall none

```
no client-firewall \{ opt req \} custom vendor-id num product-id num policy \{ AYT + CPP acl-in acl acl-out acl ] [ description string ] client-firewall \{ opt + req \} zonelabs-integrity
```

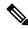

Note

When the firewall type is **zonelabs-integrity**, do not include arguments. The Zone Labs Integrity Server determines the policies.

```
client-firewall { opt | req } zonelabs-zonealarm policy { AYT | CPP acl-in acl acl-out acl } client-firewall { opt | req } zonelabs-zonealarmorpro policy { AYT | CPP acl-in acl acl-out acl } client-firewall { opt | req } zonelabs-zonealarmpro policy { AYT | CPP acl-in acl acl-out acl } client-firewall { opt | req } cisco-integrated acl-in acl acl-out acl } client-firewall { opt | req } sygate-personal client-firewall { opt | req } sygate-personal-pro client-firewall { opt | req } sygate-personal-agent client-firewall { opt | req } networkice-blackice client-firewall { opt | req } cisco-security-agent
```

### **Syntax Description**

| acl-in acl                                                            | Provides the policy the client uses for inbound traffic.                                                                                                    |  |  |
|-----------------------------------------------------------------------|----------------------------------------------------------------------------------------------------|--|--|
| acl-out acl Provides the policy the client uses for outbound traffic. |                                                                                                    |  |  |
| AYT                                                                   | Specifies that the client PC firewall application controls the firewall policy. The ASA checks to make sure the firewall is running. It asks, "Are You There?" If there is no response, the ASA tears down the tunnel. |  |  |
| cisco-integrated                                                      | Specifies the Cisco Integrated firewall type.                                                                                                    |  |  |
| cisco-security-agent                                                  | Specifies the Cisco Intrusion Prevention Security Agent firewall type.                                                                                                    |  |  |
| СРР                                                                   | Specifies Policy Pushed as source of the VPN Client firewall policy.                                                                                                    |  |  |
| custom                                                                | Specifies the Custom firewall type.                                                                                                    |  |  |
| description string                                                    | Describes the firewall.                                                                                                    |  |  |
| networkice-blackice                                                   | Specifies the Network ICE Black ICE firewall type.                                                                                                    |  |  |
| none                                                                  | Indicates that there is no client firewall policy. Sets a firewall policy with a null value, thereby disallowing one. Prevents inheriting a firewall policy from a default or specified group policy.                  |  |  |

| opt                            | Indicates an optional firewall type.                     |
|--------------------------------|----------------------------------------------------------|
| product-id                     | Identifies the firewall product.                         |
| req                            | Indicates a required firewall type.                      |
| sygate-personal                | Specifies the Sygate Personal firewall type.             |
| sygate-personal-pro            | Specifies the Sygate Personal Pro firewall type.         |
| sygate-security-agent          | Specifies the Sygate Security Agent firewall type.       |
| vendor-id                      | Identifies the firewall vendor.                          |
| zonelabs-integrity             | Specifies the Zone Labs Integrity Server firewall type.  |
| zonelabs-zonealarm             | Specifies the Zone Labs Zone Alarm firewall type.        |
| zonelabs-zonealarmorpro policy | Specifies the Zone Labs Zone Alarm or Pro firewall type. |
| zonelabs-zonealarmpro policy   | Specifies the Zone Labs Zone Alarm Pro firewall type.    |

#### **Command Default**

No default behavior or values.

# **Command Modes**

The following table shows the modes in which you can enter the command:

| Command Mode               | Routed Transparent |   | Security Context |          |        |
|----------------------------|--------------------|---|------------------|----------|--------|
|                            |                    |   | Single           | Multiple | е      |
|                            |                    |   |                  | Context  | System |
| Group policy configuration | • Yes              | _ | • Yes            | _        | _      |

# **Command History**

| Release | Modification                                           |
|---------|--------------------------------------------------------|
| 7.0(1)  | This command was added.                                |
| 7.2(1)  | The <b>zonelabs-integrity</b> firewall type was added. |

# **Usage Guidelines**

Only one instance of this command can be configured.

To delete all firewall policies, use the **no client-firewall** command without arguments. This command deletes all configured firewall policies, including a null policy created by issuing the **client-firewall none** command.

When there are no firewall policies, users inherit any that exist in the default or other group policy. To prevent users from inheriting such firewall policies, use the **client-firewall none** command.

# **Examples**

The following example shows how to set a client firewall policy that requires Cisco Intrusion Prevention Security Agent for the group policy named FirstGroup:

# client-types (crypto ca trustpoint)

To specify the client connection types for which this trustpoint can be used to validate the certificates associated with a user connection, use the **client-types** command in crypto ca trustpoint configuration mode.

[ no ] client-types { ssl | ipsec }

#### **Syntax Description**

- ipsec Specifies that the Certificate Authority (CA) certificate and policy associated with the trustpoint can be used to validate IPsec connections.
- ssl Specifies that the Certificate Authority (CA) certificate and policy associated with the trustpoint can be used to validate SSL connections.

#### **Command Default**

No default value or behavior.

#### **Command Modes**

The following table shows the modes in which you can enter the command:

| Command Mode                             | Firewall Mode   Security Context   Routed   Transparent   Single   Multiple |   | Security Context |         |        |
|------------------------------------------|-----------------------------------------------------------------------------|---|------------------|---------|--------|
|                                          |                                                                             |   | Multiple         |         |        |
|                                          |                                                                             |   |                  | Context | System |
| Crypto ca<br>trustpoint<br>configuration | •                                                                           | • | •                | •       | _      |

#### **Command History**

| Release | Modification                                 |
|---------|----------------------------------------------|
| 8.0(2)  | This command was added.                      |
| 9.0(1)  | Support for multiple context mode was added. |

### **Usage Guidelines**

When there are multiple trustpoints associated with the same CA certificate, only one of the trustpoints can be configured for a specific client type. However one of the trustpoints can be configured for one client type and the other trustpoint with another client-type.

If there is a trustpoint associated with the same CA certificate that is already configured with a client type, the new trustpoint is not allowed to be configured with the same client-type setting. The no form of the command clears the setting so that trustpoint cannot be used for any client validation.

Remote-access VPNs can use Secure Sockets Layer (SSL) VPN, IP Security (IPsec), or both, depending on deployment requirements, to permit access to virtually any network application or resource.

#### **Examples**

The following example enters crypto ca trustpoint configuration mode for trustpoint, central, and designates it an SSL trustpoint:

hostname(config) # crypto ca trustpoint central

```
hostname(config-ca-trustpoint)# client-types ssl
hostname(config-ca-trustpoint)#
```

The following example enters crypto ca trustpoint configuration mode for trustpoint, checkin 1, and designated it as an IPsec trustpoint.

```
hostname(config) # crypto ca trustpoint checkin1
hostname(config-ca-trustpoint) # client-types ipsec
hostname(config-ca-trustpoint) #
```

| Command                 | Description                                                                                |
|-------------------------|--------------------------------------------------------------------------------------------|
| crypto ca<br>trustpoint | Enters trustpoint configuration mode.                                                      |
| id-usage                | Specifies how the enrolled identity of a trustpoint can be used.                           |
| ssl trust-point         | Specifies the certificate trustpoint that represents the SSL certificate for an interface. |

# client-update

To issue a client-update for all active remote VPN software and hardware clients and ASAs configured as Auto Update clients, on all tunnel-groups or for a particular tunnel group, use the **client-update** command in privileged EXEC mode.

To configure and change client-update parameters at the global level, including VPN software and hardware clients and ASAs configured as Auto Update clients, use the **client-update** command in global configuration mode.

To configure and change client-update tunnel-group IPsec-attributes parameters for VPN software and hardware clients, use the **client-update** command in tunnel-group ipsec-attributes configuration mode.

To disable a client update, use the **no** form of this command.

Global configuration mode command:

```
client-update { enable | component { asdm | image } | device_id dev_string | family_name |
type type } url url-string rev-nums rev-nums }
no client-update { enable | component { asdm | image } | device_id dev_string | family_name |
type type } url url-string rev-nums rev-nums }
```

Tunnel-group ipsec-attributes configuration mode command:

client-update type url url-string rev-nums rev-nums no client-update type type url url-string rev-nums rev-nums

Privileged EXEC mode command:

client-update { all | tunnel-group }
no client-update tunnel-group

#### **Syntax Description**

| all                      | (Available only in privileged EXEC mode.) Applies the action to all active remote clients in all tunnel groups. You cannot use the keyword <b>all</b> with the <b>no</b> form of the command.                                                                                            |
|--------------------------|----------------------------------------------------------------------------------------------------|
| component {asdm   image} | The software component for ASAs configured as Auto Update clients.                                                                                                    |
| device-id dev_string     | If the Auto Update client is configured to identify itself with a unique string, specify the same string that the client uses. The maximum length is 63 characters.                                                                                                    |
| enable                   | (Available only in global configuration mode). Enables remote client software updates.                                                                                                    |
| family family_name       | If the Auto Update client is configured to identify itself by device family, specify the same device family that the client uses. It can be asa, pix, or a text string with a maximum length of 7 characters.                                                                            |
| rev-nums rev-nums        | (Not available in privileged EXEC mode.) Specifies the software or firmware images for this client. For Windows, WIN9X, WinNT, and VPN3002 clients, enter up to 4, in any order, separated by commas. For ASAs, only one is allowed. The maximum length of the string is 127 characters. |

| tunnel-group   | (Available only in privileged EXEC mode.) Specifies the name of a valid tunnel-group for remote client update.                                                                                          |
|----------------|----------------------------------------------------------------------------------------------------|
| type type      | (Not available in privileged EXEC mode.) Specifies the operating systems of remote PCs or the type of ASAs (configured as Auto Update clients) to notify of a client update. The list is the following: |
|                | • asa5505: Cisco 5505 Adaptive Security Appliance                                                                                                    |
|                | • asa5510: Cisco 5510 Adaptive Security Appliance                                                                                                    |
|                | • asa5520: Cisco 5520 Adaptive Security Appliance                                                                                                    |
|                | • asa5540: Cisco 5540 Adaptive Security Appliance                                                                                                    |
|                | • linux: A Linux client                                                                                                    |
|                | • mac: MAC OS X client                                                                                                    |
|                | • pix-515: Cisco PIX 515 Firewall                                                                                                    |
|                | • pix-515e: Cisco PIX 515E Firewall                                                                                                    |
|                | • pix-525: Cisco PIX 525 Firewall                                                                                                    |
|                | • pix-535: Cisco PIX 535 Firewall                                                                                                    |
|                | Windows: all windows-based platforms                                                                                                    |
|                | • WIN9X: Windows 95, Windows 98, and Windows ME platforms                                                                                                    |
|                | • WinNT: Windows NT 4.0, Windows 2000, and Windows XP platforms                                                                                                    |
|                | • vpn3002: VPN 3002 hardware client                                                                                                    |
|                | • A text string of up to 15 characters                                                                                                    |
| url url-string | (Not available in privileged EXEC mode.) Specifies the URL for the software/firmware image. This URL must point to a file appropriate for this client. The maximum string length is 255 characters.     |

# **Command Default**

No default behavior or values.

# **Command Modes**

The following table shows the modes in which you can enter the command:

| Command Mode         | Firewall Mode |                 | Security Context |          |        |
|----------------------|---------------|-----------------|------------------|----------|--------|
|                      | Routed        | Transparent Sin | Single           | Multiple |        |
|                      |               |                 |                  | Context  | System |
| Privileged<br>EXEC   | • Yes         | _               | • Yes            | _        | _      |
| Global configuration | • Yes         | _               | • Yes            | _        | _      |

| Command Mode                                | Firewall Mode  Routed Transparent |   | Security Context |          |        |
|---------------------------------------------|-----------------------------------|---|------------------|----------|--------|
|                                             |                                   |   | Single           | Multiple |        |
|                                             |                                   |   |                  | Context  | System |
| Tunnel-group ipsec-attributes configuration | • Yes                             | _ | • Yes            | _        | _      |

### **Command History**

| Release | Modification                                                                                                    |
|---------|----------------------------------------------------------------------------------------------------|
| 7.0(1)  | This command was added.                                                                                                    |
| 7.1(1)  | The tunnel-group ipsec-attributes configuration mode was added.                                                                                             |
| 7.2(1)  | The <b>component</b> , <b>device-id</b> , and <b>family</b> keywords and their arguments were added to support the ASA configured as an Auto Update Server. |
| 9.0(1)  | Support for multiple context mode was added.                                                                                                    |

## **Usage Guidelines**

In tunnel-group ipsec-attributes configuration mode, you can apply this attribute only to the IPsec remote-access tunnel-group type.

The **client-update** command lets you enable the update; specify the types and revision numbers of clients to which the update applies; provide a URL or IP address from which to get the update; and, in the case of Windows clients, optionally notify users that they should update their VPN client version. If the client is already running a software version on the list of revision numbers, it does not need to update its software. If the client is not running a software version on the list, it should update.

For Windows clients, you can provide a mechanism for users to accomplish that update. For VPN 3002 hardware client users, the update occurs automatically, with no notification. When the client type is another ASA, this ASA acts as an Auto Update server.

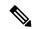

Note

For all Windows clients and Auto Update clients, you must use the protocol "http://" or "https://" as the prefix for the URL. For the VPN 3002 hardware client, you must specify protocol "tftp://" instead.

Alternatively, for Windows clients and VPN 3002 hardware clients, you can configure client update just for individual tunnel-groups, rather than for all clients of a particular type.

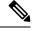

Note

You can have the browser automatically start an application by including the application name at the end of the URL; for example: https://support/updates/vpnclient.exe.

After you have enabled client update, you can define a set of client-update parameters for a particular IPsecremote access tunnel group. To do this, in tunnel-group ipsec-attributes mode, specify the tunnel-group name and its type, and the URL or IP address from which to get the updated image. In addition, you must specify a revision number. If the user client revision number matches one of the specified revision numbers, there is no need to update the client; for example, to issue a client update for all Windows clients.

Optionally, you can send a notice to active users with outdated Windows clients that their VPN client needs updating. For these users, a dialog box appears, offering the opportunity to launch a browser and download the updated software from the site specified in the URL. The only part of this message that you can configure is the URL. Users who are not active get a notification message the next time they log in. You can send this notice to all active clients on all tunnel groups, or you can send it to clients on a particular tunnel group.

If the user client revision number matches one of the specified revision numbers, there is no need to update the client, and users receive no notification message. VPN 3002 clients update without user intervention, and users receive no notification message.

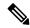

Note

If you specify the client-update type as **windows** (specifying all Windows-based platforms) and later want to enter a client-update type of **win9x** or **winnt** for the same entity, you must first remove the windows client type with the **no** form of the command, then use new **client-update** commands to specify the new client types.

#### **Examples**

The following example, entered in global configuration mode, enables client update for all active remote clients on all tunnel groups:

```
ciscoasa(config)# client-update enable
ciscoasa#
```

The following example applies only to Windows (Win9x, WinNT). Entered in global configuration mode, it configures client update parameters for all Windows-based clients, including the revision number, 4.7 and the URL for retrieving the update, https://support/updates.

```
ciscoasa(config)# client-update type windows url https://support/updates/ rev-nums 4.7
ciscoasa(config)#
```

The following example applies only to VPN 3002 hardware clients. Entered in tunnel-group ipsec-attributes configuration mode, it configures client update parameters for the IPsec remote-access tunnel-group "salesgrp". It designates the revision number, 4.7 and uses the TFTP protocol for retrieving the updated software from the site with the IP address 192.168.1.1:

```
ciscoasa(config) # tunnel-group salesgrp type ipsec-ra
ciscoasa(config) # tunnel-group salesgrp ipsec-attributes
ciscoasa(config-tunnel-ipsec) # client-update type vpn3002
url tftp:192.168.1.1 rev-nums 4.7
ciscoasa(config-tunnel-ipsec) #
```

The following example shows how to issue a client update for clients that are Cisco 5520 ASAs configured as Auto Update clients:

```
ciscoasa(config) # client-update type asa5520 component asdm url
http://192.168.1.114/aus/asdm501.bin rev-nums 7.2(1)
```

The following example, entered in privileged EXEC mode, sends a client-update notification to all connected remote clients in the tunnel group named "remotegrp" that need to update their client software. Clients in other groups do not get an update notification.

```
ciscoasa# client-update remotegrp
ciscoasa#
The following example, entered in privileged EXEC mode, notifies all active clients on all
tunnel groups:
```

ciscoasa# client-update all
ciscoasa#

| Command                           | Description                                                  |
|-----------------------------------|--------------------------------------------------------------|
| clear configure client-update     | Clears the entire client-update configuration.               |
| show running-config client-update | Shows the current client-update configuration.               |
| tunnel-group ipsec-attributes     | Configures the tunnel-group ipsec-attributes for this group. |

# clock set

To manually set the clock on the ASA, use the **clock set** command in privileged EXEC mode.

**clock set** *hh* :*mm*: *ss* { *month day* | *day month* } *year* 

# **Syntax Description**

| day      | Sets the day of the month, from 1 to 31. You can enter the day and month as <b>april 1</b> or as <b>1 april</b> , for example, depending on your standard date format. |
|----------|----------------------------------------------------------------------------------------------------|
| hh:mm:ss | Sets the hour, minutes, and seconds in 24-hour time. For example, set <b>20:54:00</b> for 8:54 pm.                                                                     |
| month    | Sets the month. Depending on your standard date format, you can enter the day and month as <b>april</b> 1 or as 1 april.                                               |
| year     | Sets the year using four digits, for example, <b>2004</b> . The year range is 1993 to 2035.                                                                            |

#### **Command Default**

No default behavior or values.

#### **Command Modes**

The following table shows the modes in which you can enter the command:

| Command Mode       | Firewall Mode |             | Security Context |          |        |
|--------------------|---------------|-------------|------------------|----------|--------|
|                    | Routed        | Transparent | Single           | Multiple |        |
|                    |               |             |                  | Context  | System |
| Privileged<br>EXEC | • Yes         | • Yes       | • Yes            | _        | • Yes  |

#### **Command History**

#### **Release Modification**

7.0(1) This command was added.

### **Usage Guidelines**

If you have not entered any **clock** configuration commands, the default time zone for the **clock set** command is UTC. If you change the time zone after you enter the **clock set** command using the **clock timezone** command, the time automatically adjusts to the new time zone. However, if you enter the **clock set** command after you establish the time zone with the **clock timezone** command, then enter the time appropriate for the new time zone and not for UTC. Similarly, if you enter the clock summer-time command after the **clock set** command, the time adjusts for daylight saving. If you enter the **clock set** command after the **clock summer-time** command, enter the correct time for daylight saving.

This command sets the time in the hardware chip, and does not save the time in the configuration file. This time endures reboots. Unlike the other **clock** commands, this command is a privileged EXEC command. To reset the clock, you need to set a new time for the **clock set** command.

#### **Examples**

The following example sets the time zone to MST, the daylight saving time to the default period in the U.S., and the current time for MDT to 1:15 p.m. on July 27, 2004:

```
ciscoasa(config)# clock timezone MST -7
ciscoasa(config)# clock summer-time MDT recurring
ciscoasa(config)# exit
ciscoasa# clock set 13:15:0 jul 27 2004
ciscoasa# show clock
13:15:00.652 MDT Tue Jul 27 2004
```

The following example sets the clock to 8:15 on July 27, 2004 in the UTC time zone, and then sets the time zone to MST and the daylight saving time to the default period in the U.S. The end time (1:15 in MDT) is the same as the previous example.

```
ciscoasa# clock set 20:15:0 jul 27 2004
ciscoasa# configure terminal
ciscoasa(config)# clock timezone MST -7
ciscoasa(config)# clock summer-time MDT recurring
ciscoasa# show clock
13:15:00.652 MDT Tue Jul 27 2004
```

| Command              | Description                                       |
|----------------------|---------------------------------------------------|
| clock<br>summer-time | Sets the date range to show daylight saving time. |
| clock timezone       | Sets the time zone.                               |
| show clock           | Shows the current time.                           |

# clock summer-time

To set the date range for daylight saving time for the display of the ASA time, use the **clock summer-time** command in global configuration mode. To disable the daylight saving time dates, use the **no** form of this command.

**clock summer-time** zone **recurring** [ week weekday month hh: mm week weekday month hh: mm ] [ offset

**no clock summer-time** [ zone **recurring** [ week weekday month hh: mm week weekday month hh: mm ] [ offset ]

**clock summer-time** zone **date** { day month | month day } year hh: mm { day month | month day } year hh: mm [ offset ]

**no clock summer-time** [ zone **date** { day month | month day } year hh: mm { day month | month day } year hh: mm [ offset ] ]

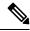

Note

This command is not supported on the Firepower 1000 or Firepower 2100 in Appliance mode.

# **Syntax Description**

| date      | Specifies the start and end dates for daylight saving time as a specific date in a specific year. If you use this keyword, you need to reset the dates each year.                                                                                                    |  |
|-----------|----------------------------------------------------------------------------------------------------|--|
| day       | Sets the day of the month, from 1 to 31. You can enter the day and month as <b>April 1</b> or as <b>1 April</b> for example, depending on your standard date format.                                                                                                    |  |
| hh:mm     | Sets the hour and minutes in 24-hour time.                                                                                                    |  |
| month     | Sets the month as a string. For the <b>date</b> command, you can enter the day and month as <b>April 1</b> or as <b>1 April</b> , for example, depending on your standard date format.                                                                                                    |  |
| offset    | (Optional) Sets the number of minutes to change the time for daylight saving time. By default, the value is 60 minutes.                                                                                                    |  |
| recurring | Specifies the start and end dates for daylight saving time, in the form of a day and time of the month, and not a specific date in a year. This keyword lets you set a recurring date range that you do not need to alter yearly. If you do not specify any dates, the ASA uses the default date range for the United States: from 2:00 a.m. on the second Sunday in March to 2:00 a.m. on the first Sunday in November. |  |
| week      | (Optional) Specifies the week of the month as an integer between 1 and 4 or as the words <b>first</b> or <b>last</b> . For example, if the day might fall in the partial fifth week, then specify <b>last</b> .                                                                                                    |  |
| weekday   | (Optional) Specifies the day of the week: Monday, Tuesday, Wednesday, and so on.                                                                                                    |  |
| year      | Sets the year using four digits, for example, <b>2004</b> . The year range is 1993 to 2035.                                                                                                    |  |
| zone      | Specifies the time zone as a string, for example, <b>PDT</b> for Pacific Daylight Time. When the ASA shows the daylight saving time according to the date range you set with this command, the time zone changes to the value you set here. See the <b>clock timezone</b> command to set the base time zone to a zone other than UTC.                                                                                    |  |
|           |                                                                                                    |  |

#### **Command Default**

The default offset is 60 minutes.

The default recurring date range is from 2:00 a.m. on the second Sunday in March to 2:00 a.m. on the first Sunday in November.

#### **Command Modes**

The following table shows the modes in which you can enter the command:

| Command Mode         | Firewall Mode |             | Security Context |          |        |
|----------------------|---------------|-------------|------------------|----------|--------|
|                      | Routed        | Transparent | Single           | Multiple |        |
|                      |               |             |                  | Context  | System |
| Global configuration | • Yes         | • Yes       | • Yes            | _        | • Yes  |

### **Command History**

#### **Release Modification**

8.0(2) The default recurring date range was changed to 2:00 a.m. on the second Sunday in March to 2:00 a.m. on the first Sunday in November.

#### **Usage Guidelines**

For the Southern Hemisphere, the ASA accepts the start month to be later in the year than the end month, for example, from October to March.

# **Examples**

The following example sets the daylight saving date range for Australia:

Some countries start daylight saving on a specific date. In the following example, daylight saving time is configured to start on April 1, 2008, at 3 a.m. and end on October 1, 2008, at 4 a.m.

ciscoasa(config)# clock summer-time UTC date 1 April 2008 3:00 1 October 2008 4:00

| Command           | Description                         |
|-------------------|-------------------------------------|
| clock set         | Manually sets the clock on the ASA. |
| clock<br>timezone | Sets the time zone.                 |
| ntp server        | Identifies an NTP server.           |
| show clock        | Shows the current time.             |

# clock timezone

To set the time zone for the ASA clock, use the **clock timezone** command in global configuration mode. To set the time zone back to the default of UTC, use the **no** form of this command.

For Firepower 1000 and 2100 in Appliance mode:

clock timezone zone no clock timezone [ zone ]

For all other models:

clock timezone zone [ - ] hours [ minutes ]
no clock timezone [ zone [ - ] hours [ minutes ] ]

### **Syntax Description**

[-]hours Sets the number of hours of offset from UTC. For example, PST is -8 hours.

minutes (Optional) Sets the number of minutes of offset from UTC.

zone Specifies the time zone as a string, for example, PST for Pacific Standard Time. For the Firepower 1000 and 2100 in Appliance mode, Enter the **clock timezone?** command to see a list of acceptable time zone names.

#### **Command Default**

The default time zone is UTC.

#### **Command Modes**

The following table shows the modes in which you can enter the command:

| <b>Command Mode</b>  | Firewall Mode |             | Security Context |          |        |
|----------------------|---------------|-------------|------------------|----------|--------|
|                      | Routed        | Transparent | Single           | Multiple |        |
|                      |               |             |                  | Context  | System |
| Global configuration | • Yes         | • Yes       | • Yes            | _        | • Yes  |

#### **Command History**

#### Release Modification

7.0(1) This command was added.

9.13(1) This command was updated for the Firepower 1000 and 2100 in Appliance mode.

#### **Usage Guidelines**

To set daylight saving time, see the **clock summer-time** command (not supported for the Firepower 1000 or 2100).

The **clock set** command or the time derived from an NTP server sets the time in UTC. You must set the time zone as an offset of UTC using this command.

## **Examples**

For the Firepower 1000 and 2100 in Appliance mode, the following example sets the time zone to Mountain Standard Time:

```
ciscoasa(config)# clock timezone ?
Available timezones:
CET
CST6CDT
Cuba
EET
Egypt
Eire
EST
EST5EDT
Factory
GB
GB-Eire
GMT
GMT0
GMT-0
GMT+0
Greenwich
Hongkong
HST
Iceland
Iran
Israel
Jamaica
Japan
[...]
ciscoasa(config)# clock timezone US/?
configure mode commands/options:
 US/Alaska
                    US/Aleutian
                                    US/Arizona
                                                  US/Central
  US/East-Indiana
                     US/Eastern
                                    US/Hawaii
                                                  US/Indiana-Starke
  US/Michigan
                     US/Mountain
                                    US/Pacific
ciscoasa(config)# clock timezone US/Mountain
```

The following example sets the time zone to Pacific Standard Time, which is -8 hours from UTC:

ciscoasa(config)# clock timezone PST -8

| Command              | Description                                       |
|----------------------|---------------------------------------------------|
| clock set            | Manually sets the clock on the ASA.               |
| clock<br>summer-time | Sets the date range to show daylight saving time. |
| ntp server           | Identifies an NTP server.                         |
| show clock           | Shows the current time.                           |

# clu-keepalive-interval

To set the keepalive interval for flow state refresh messages (clu\_keepalive and clu\_update messages) from the flow owner to the director and backup owner, use the **clu-keepalive-interval** command in cluster group configuration mode. To use the default setting, use the **no** form of this command.

clu-keepalive-interval seconds no clu-keepalive-interval

#### **Syntax Description**

seconds 15 to 55. The default is 15.

#### **Command Default**

The default is 15 seconds.

#### **Command Modes**

The following table shows the modes in which you can enter the command:

| Command Mode                | Firewall Mode |             | Security Context |          |        |
|-----------------------------|---------------|-------------|------------------|----------|--------|
|                             | Routed        | Transparent | Single           | Multiple |        |
|                             |               |             |                  | Context  | System |
| Cluster group configuration | • Yes         | • Yes       | • Yes            | _        | • Yes  |

#### **Command History**

#### Release Modification

9.20(1) This command was added.

#### **Usage Guidelines**

The flow owner sends keepalives (clu\_keepalive messages) and updates (clu\_update messages) to the director and backup owner to refresh the flow state. You can now set the keepalive interval. The default is 15 seconds, and you can set the interval between 15 and 55 seconds. You may want to set the interval to be longer to reduce the amount of traffic on the cluster control link.

This command is not part of the bootstrap configuration, and is replicated from the control node to the data nodes.

#### **Examples**

The following example sets the keepalive interval to 30 seconds:

ciscoasa(config) # cluster group cluster1
ciscoasa(cfg-cluster) # clu-keepalive-interval 30

| Command          | Description                                                                                                  |
|------------------|----------------------------------------------------------------------------------------------------|
| clacp system-mac | When using spanned EtherChannels, the ASA uses cLACP to negotiate the EtherChannel with the neighbor switch. |

| Command                     | Description                                                                                                    |  |
|-----------------------------|----------------------------------------------------------------------------------------------------|--|
| cluster group               | Names the cluster and enters cluster configuration mode.                                                         |  |
| cluster-interface           | Specifies the cluster control link interface.                                                                    |  |
| cluster interface-mode      | Sets the cluster interface mode.                                                                                 |  |
| conn-rebalance              | Enables connection rebalancing.                                                                                  |  |
| console-replicate           | Enables console replication from slave units to the master unit.                                                 |  |
| enable (cluster group)      | Enables clustering.                                                                                              |  |
| health-check                | Enables the cluster health check feature, which includes unit health monitoring and interface health monitoring. |  |
| key                         | Sets an authentication key for control traffic on the cluster control link.                                      |  |
| local-unit                  | Names the cluster member.                                                                                        |  |
| mtu cluster-interface       | Specifies the maximum transmission unit for the cluster control link interface.                                  |  |
| priority (cluster<br>group) | Sets the priority of this unit for master unit elections.                                                        |  |

# cluster-ctl-file (Deprecated)

To use trustpoints that are already created from an existing CTL file stored in flash memory, use the **cluster-ctl-file** command in ctl file configuration mode. To remove the CTL file configuration so that you can create a new CTL file, use the **no** form of this command.

cluster-ctl-filefilename\_path
no cluster-ctl-file filename\_path

#### **Syntax Description**

filename\_path Specifies the path and filename of the CTL file stored on disk or stored in flash memory.

#### **Command Default**

No default behavior or values.

#### **Command Modes**

The following table shows the modes in which you can enter the command:

| Command Mode           | Firewall Mode |             | Security Context |          |        |
|------------------------|---------------|-------------|------------------|----------|--------|
|                        | Routed        | Transparent | Single           | Multiple |        |
|                        |               |             |                  | Context  | System |
| Ctl-file configuration | • Yes         | _           | • Yes            | _        | _      |

#### **Command History**

#### **Release Modification**

8.0(4) The command was added.

9.4(1) This command was deprecated along with all **phone-proxy** mode commands.

### **Usage Guidelines**

When this command is configured, the Phone Proxy parses the CTL file stored in flash memory and installs the trustpoints from that CTL file, then uses that file from flash in the creation of the new CTL file.

### **Examples**

The following example parses the CTL file stored in flash memory to install the trustpoints from that file:

ciscoasa(config-ctl-file)# cluster-ctl-file disk0:/old\_ctlfile.tlv

| Command                   | Description                                                                                                |
|---------------------------|----------------------------------------------------------------------------------------------------|
| ctl-file (global)         | Specifies the CTL file to create for Phone Proxy configuration or the CTL file to parse from flash memory. |
| ctl-file<br>(phone-proxy) | Specifies the CTL file to use for Phone Proxy configuration.                                               |
| phone-proxy               | Configures the Phone Proxy instance.                                                                       |

# cluster encryption

To enable encryption for messages exchanged on the virtual load-balancing cluster, use the **cluster encryption** command in vpn load-balancing configuration mode. To disable encryption, use the **no** form of this command.

# clusterencryption noclusterencryption

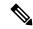

Note

VPN load balancing requires an active 3DES/AES license. The ASA checks for the existence of this crypto license before enabling load balancing. If it does not detect an active 3DES or AES license, the ASA prevents the enabling of load balancing and prevents internal configuration of 3DES by the load balancing system, unless the license permits this usage.

# **Syntax Description**

This command has no arguments or keywords.

#### **Command Default**

Encryption is disabled by default.

#### **Command Modes**

The following table shows the modes in which you can enter the command:

| Command Mode                           | Firewall Mode |             | Security Context |          |        |  |
|----------------------------------------|---------------|-------------|------------------|----------|--------|--|
|                                        | Routed        | Transparent | Single           | Multiple |        |  |
|                                        |               |             |                  | Context  | System |  |
| Vpn<br>load-balancing<br>configuration | • Yes         | _           | • Yes            | _        |        |  |

#### **Command History**

#### Release Modification

7.0(1) This command was added.

#### **Usage Guidelines**

This command turns encryption on or off for messages exchanged on the virtual load-balancing cluster.

Before configuring the **cluster encryption** command, you must have first used the **vpn load-balancing** command to enter vpn load-balancing configuration mode. You must also use the **cluster key** command to configure the cluster shared secret key before enabling cluster encryption.

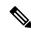

Note

When using encryption, you must first configure the command **isakmp enable** *inside*, where *inside* designates the load-balancing inside interface. If ISAKMP is not enabled on the load-balancing inside interface, an error message appears when you try to configure cluster encryption.

## **Examples**

The following is an example of a VPN load-balancing command sequence that includes a **cluster encryption** command to enable encryption for the virtual load-balancing cluster:

```
ciscoasa(config) # interface GigabitEthernet 0/1
ciscoasa(config-if) # ip address 209.165.202.159 255.255.255.0
ciscoasa(config) # nameif test
ciscoasa(config) # interface GigabitEthernet 0/2
ciscoasa(config-if) # ip address 209.165.201.30 255.255.255.0
ciscoasa(config) # nameif foo
ciscoasa(config) # vpn load-balancing
ciscoasa(config-load-balancing) # interface lbpublic test
ciscoasa(config-load-balancing) # interface lbprivate foo
ciscoasa(config-load-balancing) # cluster ip address 209.165.202.224
ciscoasa(config-load-balancing) # cluster key 123456789
ciscoasa(config-load-balancing) # cluster encryption
ciscoasa(config-load-balancing) # participate
```

| Command               | Description                                      |
|-----------------------|--------------------------------------------------|
| cluster key           | Specifies the shared-secret key for the cluster. |
| vpn<br>load-balancing | Enters vpn load-balancing configuration mode.    |

# cluster exec

To execute a command on all units in the cluster, or on a specific member, use the **cluster exec** command in privileged EXEC mode.

cluster exec [ unit unit\_name ] command

# **Syntax Description**

| <b>unit</b><br>unit_name | (Optional) Performs the command on a specific unit. To view member names, enter <b>cluster exec unit?</b> (to see all names except the current unit), or enter the <b>show cluster info</b> command. |
|--------------------------|----------------------------------------------------------------------------------------------------|
| command                  | Specifies the command you want to execute.                                                                                                    |

#### **Command Default**

No default behavior or values.

# **Command Modes**

The following table shows the modes in which you can enter the command:

| Command Mode         | Firewall Mode |             | Security Context |          |        |
|----------------------|---------------|-------------|------------------|----------|--------|
|                      | Routed        | Transparent | Single           | Multiple |        |
|                      |               |             |                  | Context  | System |
| Global configuration | • Yes         | • Yes       | • Yes            | _        | • Yes  |

### **Command History**

| Release | Modification            |
|---------|-------------------------|
| 9.0(1)  | This command was added. |

#### **Usage Guidelines**

Sending a **show** command to all members collects all output and displays it on the console of the current unit. Other commands, such as **capture** and **copy**, can also take advantage of cluster-wide execution.

# **Examples**

To copy the same capture file from all units in the cluster at the same time to a TFTP server, enter the following command on the master unit:

ciscoasa# cluster exec copy /pcap capture: tftp://10.1.1.56/capture1.pcap

Multiple PCAP files, one from each unit, are copied to the TFTP server. The destination capture file name is automatically attached with the unit name, such as capture1\_asa1.pcap, capture1\_asa2.pcap, and so on. In this example, asa1 and asa2 are cluster unit names.

The following sample output for the **cluster exec show port-channel** summary command shows EtherChannel information for each member in the cluster:

| Group | Port-channel                                   | Protocol Span- | cluste | r Ports  |  |  |
|-------|------------------------------------------------|----------------|--------|----------|--|--|
|       | +                                              | +              |        |          |  |  |
| 1     | Po1                                            | LACP           | Yes    | Gi0/0(P) |  |  |
| 2     | Po2                                            | LACP           | Yes    | Gi0/1(P) |  |  |
| secon | secondary:************************************ |                |        |          |  |  |
| Numbe | Number of channel-groups in use: 2             |                |        |          |  |  |
| Group | Port-channel                                   | Protocol Span- | cluste | r Ports  |  |  |
|       | +                                              | +              |        |          |  |  |
| 1     | Po1                                            | LACP           | Yes    | Gi0/0(P) |  |  |
| 2     | Po2                                            | LACP           | Yes    | Gi0/1(P) |  |  |

| Command           | Description                              |  |  |
|-------------------|------------------------------------------|--|--|
| cluster group     | Enters cluster group configuration mode. |  |  |
| show cluster info | Shows cluster information.               |  |  |

# cluster flow-mobility lisp

To enable flow mobility for a traffic class, use the **cluster flow-mobility lisp** command in class configuration mode. You can access the class configuration mode by first entering the **policy-map** command. To disable flow mobility, use the **no** form of this command.

# cluster flow-mobility lisp no cluster flow-mobility lisp

#### **Syntax Description**

This command has no arguments or keywords.

#### **Command Default**

No default behavior or values.

#### **Command Modes**

The following table shows the modes in which you can enter the command:

| Command Mode        | Firewall Mode |             | Security Context |          |        |
|---------------------|---------------|-------------|------------------|----------|--------|
|                     | Routed        | Transparent | Single           | Multiple |        |
|                     |               |             |                  | Context  | System |
| Class configuration | • Yes         | • Yes       | • Yes            | • Yes    | _      |

#### **Command History**

# Release Modification9.5(2) This command was added.

# **Usage Guidelines**

You should enable flow mobility on business-critical traffic. For example, you can limit flow mobility to only HTTPS traffic, and/or to traffic to specific servers.

# **About LISP Inspection for Cluster Flow Mobility**

The ASA inspects LISP traffic for location changes and then uses this information for seamless clustering operation. With LISP integration, the ASA cluster members can inspect LISP traffic passing between the first hop router and the ETR or ITR, and can then change the flow owner to be at the new site.

Cluster flow mobility includes several inter-related configurations:

- 1. (Optional) Limit inspected EIDs based on the host or server IP address—The first hop router might send EID-notify messages for hosts or networks the ASA cluster is not involved with, so you can limit the EIDs to only those servers or networks relevant to your cluster. For example, if the cluster is only involved with 2 sites, but LISP is running on 3 sites, you should only include EIDs for the 2 sites involved with the cluster. See the **policy-map type inspect lisp**, **allowed-eid**, and **validate-key** commands.
- 2. LISP traffic inspection—The ASA inspects LISP traffic for the EID-notify message sent between the first hop router and the ITR or ETR. The ASA maintains an EID table that correlates the EID and the site ID. For example, you should inspect LISP traffic with a source IP address of the first hop router and a destination address of the ITR or ETR. See the **inspect lisp** command.

- **3.** Service Policy to enable flow mobility on specified traffic—You should enable flow mobility on business-critical traffic. For example, you can limit flow mobility to only HTTPS traffic, and/or to traffic to specific servers. See the **cluster flow-mobility lisp** command.
- **4.** Site IDs—The ASA uses the site ID for each cluster unit to determine the new owner. See the **site-id** command.
- 5. Cluster-level configuration to enable flow mobility—You must also enable flow mobility at the cluster level. This on/off toggle lets you easily enable or disable flow mobility for a particular class of traffic or applications. See the **flow-mobility lisp** command.

### **Examples**

The following example enables flow mobility for all inside traffic going to a server on 10.10.10.0/24 using HTTPS:

```
ciscoasa(config) # access-list IMPORTANT-FLOWS extended permit tcp any 10.10.10.0 255.255.255.0 eq https
ciscoasa(config) # class-map IMPORTANT-FLOWS-MAP
ciscoasa(config) # match access-list IMPORTANT-FLOWS
ciscoasa(config-cmap) # policy-map INSIDE_POLICY
ciscoasa(config-pmap) # class IMPORTANT-FLOWS-MAP
ciscoasa(config-pmap-c) # cluster flow-mobility lisp
```

| Command                                     | Description                                          |
|---------------------------------------------|------------------------------------------------------|
| allowed-eids                                | Limits inspected EIDs based on IP address.           |
| clear cluster info flow-mobility counters   | Clears the flow mobility counters.                   |
| clear lisp eid                              | Removes EIDs from the ASA EID table.                 |
| cluster flow-mobility lisp                  | Enables flow mobility for the service policy.        |
| flow-mobility lisp                          | Enables flow mobility for the cluster.               |
| inspect lisp                                | Inspects LISP traffic.                               |
| policy-map type inspect lisp                | Customizes the LISP inspection.                      |
| site-id                                     | Sets the site ID for a cluster chassis.              |
| show asp table classify domain inspect-lisp | Shows the ASP table for LISP inspection.             |
| show cluster info flow-mobility counters    | Shows flow mobility counters.                        |
| show conn                                   | Shows traffic subject to LISP flow-mobility.         |
| show lisp eid                               | Shows the ASA EID table.                             |
| show service-policy                         | Shows the service policy.                            |
| validate-key                                | Enters the pre-shared key to validate LISP messages. |

## cluster group

To configure the cluster bootstrap parameters and other cluster settings, use the **cluster group** command in global configuration mode. To clear the cluster configuration, use the **no** form of this command.

cluster group name no cluster group name

## **Syntax Description**

**rame** Specifies the cluster name as an ASCII string from 1 to 38 characters. You can only configure one cluster group per unit. All members of the cluster must use the same name.

### **Command Default**

No default behavior or values.

#### **Command Modes**

The following table shows the modes in which you can enter the command:

| Command Mode         | Firewall Mode |             | Security Cont | Security Context |          |  |
|----------------------|---------------|-------------|---------------|------------------|----------|--|
|                      | Routed Trans  | Transparent | Single        | Multiple         | Multiple |  |
|                      |               |             |               | Context          | System   |  |
| Global configuration | • Yes         | • Yes       | • Yes         | _                | • Yes    |  |

### **Command History**

## Release Modification

9.0(1) This command was added.

## **Usage Guidelines**

Each unit in the cluster requires a bootstrap configuration to join the cluster. Typically, the first unit you configure to join the cluster will be the master unit. After you enable clustering, after an election period, the cluster elects a master unit. With only one unit in the cluster initially, that unit will become the master unit. Subsequent units that you add to the cluster will be slave units.

Before you configure clustering, you need to set the cluster interface mode using the **cluster interface-mode** command.

You must use the console port or ASDM to enable or disable clustering. You cannot use Telnet or SSH.

## **Examples**

The following example configures a management interface, configures a device-local EtherChannel for the cluster control link, disables the health check (temporarily), and then enables clustering for the ASA called "unit1," which will become the master unit because it is added to the cluster first:

```
ip local pool mgmt 10.1.1.2-10.1.1.9
ipv6 local pool mgmtipv6 2001:DB8::1002/32 8
interface management 0/0
nameif management
ip address 10.1.1.1 255.255.255.0 cluster-pool mgmt
ipv6 address 2001:DB8::1001/32 cluster-pool mgmtipv6
security-level 100
```

```
management-only
no shutdown
interface tengigabitethernet 0/6
channel-group 1 mode active
no shutdown
interface tengigabitethernet 0/7
channel-group 1 mode active
no shutdown
cluster group podl
local-unit unit1
cluster-interface port-channel1 ip 192.168.1.1 255.255.255.0
priority 1
key chuntheunavoidable
no health-check
enable noconfirm
```

## The following example includes the configuration for a slave unit, unit2:

```
interface tengigabitethernet 0/6
channel-group 1 mode active
no shutdown
interface tengigabitethernet 0/7
channel-group 1 mode active
no shutdown
cluster group pod1
local-unit unit2
cluster-interface port-channel1 ip 192.168.1.2 255.255.255.0
priority 2
key chuntheunavoidable
no health-check
enable as-slave
```

| Command                  | Description                                                                                                    |
|--------------------------|----------------------------------------------------------------------------------------------------|
| clacp system-mac         | When using spanned EtherChannels, the ASA uses cLACP to negotiate the EtherChannel with the neighbor switch.     |
| cluster group            | Names the cluster and enters cluster configuration mode.                                                         |
| cluster-interface        | Specifies the cluster control link interface.                                                                    |
| cluster interface-mode   | Sets the cluster interface mode.                                                                                 |
| conn-rebalance           | Enables connection rebalancing.                                                                                  |
| console-replicate        | Enables console replication from slave units to the master unit.                                                 |
| enable (cluster group)   | Enables clustering.                                                                                              |
| health-check             | Enables the cluster health check feature, which includes unit health monitoring and interface health monitoring. |
| health-check auto-rejoin | Customizes the auto-rejoin cluster settings after a health check failure.                                        |
| key                      | Sets an authentication key for control traffic on the cluster control link.                                      |
| local-unit               | Names the cluster member.                                                                                        |
| mtu cluster-interface    | Specifies the maximum transmission unit for the cluster control link interface.                                  |

| Command                     | Description                                                              |
|-----------------------------|--------------------------------------------------------------------------|
| priority (cluster<br>group) | Sets the priority of this unit for master unit elections.                |
| site-id                     | Sets the site ID to avoid MAC address flapping in inter-site clustering. |

## cluster-interface

To specify the cluster control link physical interface and IP address, use the **cluster-interface** command in cluster group configuration mode. To remove the cluster interface, use the **no** form of this command.

cluster-interface\_idipip\_addressmask
no cluster-interface [ interface\_id ip ip\_address mask ]

## **Syntax Description**

interface\_id

For hardware platforms: Specifies a physical interface, an EtherChannel, or a redundant interface. Subinterfaces and Management interfaces are not allowed.

For the ASA virtual: Specify a VNI interface.

This interface cannot have a **nameif** configured. For the ASA 5585-X with an IPS module, you cannot use the IPS module interfaces for the cluster control link.

ip ip\_address mask

Specify an IPv4 address for the IP address; IPv6 is not supported for this interface. For each unit, specify a different IP address on the same network.

No default behavior or values.

#### **Command Modes**

**Command Default** 

The following table shows the modes in which you can enter the command:

| Command Mode                | Firewall Mode |             | Security Con | Security Context |        |  |
|-----------------------------|---------------|-------------|--------------|------------------|--------|--|
|                             | Routed        | Transparent | Single       | Multiple         |        |  |
|                             |               |             |              | Context          | System |  |
| Cluster group configuration | • Yes         | • Yes       | • Yes        |                  | • Yes  |  |

### **Command History**

## **Release Modification**

9.0(1) This command was added.

9.17(1) We added support for VNI interfaces for the ASA virtual.

### **Usage Guidelines**

You need to enable the cluster control link interface before you join the cluster.

For the ASA virtual: Each unit must dedicate one interface as a VXLAN (VTEP) interface for the cluster control link.

For hardware platforms: We recommend that you combine multiple cluster control link interfaces into an EtherChannel if you have enough interfaces. The EtherChannel is local to the ASA, and is not a spanned EtherChannel. We recommend that you use a Ten Gigabit Ethernet interface for the cluster control link. We recommend using the On mode for EtherChannel member interfaces to reduce unnecessary traffic on the cluster control link. The cluster control link does not need the overhead of LACP traffic because it is an isolated, stable network.

The cluster control link interface configuration is not replicated from the control node to data nodes; however, you must use the same configuration on each node. Because this configuration is not replicated, you must configure the cluster control link interfaces separately on each node.

See the configuration guide for more information about the cluster control link.

## **Examples**

The following example creates an EtherChannel, Port-channel 2, for TenGigabitEthernet 0/6 and TenGigabitEthernet 0/7, and then assigns the port channel as the cluster control link. The port-channel interface is created automatically when you assign an interface to the channel group.

```
interface tengigabitethernet 0/6
channel-group 2 mode on
no shutdown
interface tengigabitethernet 0/7
channel-group 2 mode on
no shutdown
cluster group cluster1
cluster-interface port-channel2 ip 10.1.1.1 255.255.255.0
```

| Command                  | Description                                                                                                    |
|--------------------------|----------------------------------------------------------------------------------------------------|
| clacp system-mac         | When using spanned EtherChannels, the ASA uses cLACP to negotiate the EtherChannel with the neighbor switch.     |
| cluster group            | Names the cluster and enters cluster configuration mode.                                                         |
| cluster-interface        | Specifies the cluster control link interface.                                                                    |
| cluster interface-mode   | Sets the cluster interface mode.                                                                                 |
| conn-rebalance           | Enables connection rebalancing.                                                                                  |
| console-replicate        | Enables console replication from slave units to the master unit.                                                 |
| enable (cluster group)   | Enables clustering.                                                                                              |
| health-check             | Enables the cluster health check feature, which includes unit health monitoring and interface health monitoring. |
| key                      | Sets an authentication key for control traffic on the cluster control link.                                      |
| local-unit               | Names the cluster member.                                                                                        |
| mtu cluster-interface    | Specifies the maximum transmission unit for the cluster control link interface.                                  |
| priority (cluster group) | Sets the priority of this unit for master unit elections.                                                        |

## cluster interface-mode

To specify the cluster interface mode on each cluster unit, use the **cluster interface-mode** command in global configuration mode. To disable cluster interface mode, enter the **no** form of this command.

cluster interface-mode { individual | spanned } [ check-details | force ]
no cluster-interface [ interface\_id ip ip\_address mask ]

## **Syntax Description**

| individual    | Sets the mode to Individual interface mode (routed mode; ASA hardware models only).                                                                        |
|---------------|----------------------------------------------------------------------------------------------------|
| spanned       | Sets the mode to Spanned EtherChannel mode.                                                                                                    |
| check-details | Shows any incompatible configuration so that you can force the interface mode and fix your configuration later; the mode is not changed with this command. |

#### force

Changes the mode without checking your configuration for incompatible settings. You need to manually fix any configuration issues after you change the mode. Because any interface configuration can only be fixed after you set the mode, we recommend using the **force** option so that you can at least start from the existing configuration. You can re-run the **check-details** option after you set the mode for more guidance.

Without the **force** option, if there is any incompatible configuration, you are prompted to clear your configuration and reload, thus requiring you to connect to the console port to reconfigure your management access. If your configuration is compatible (rare), the mode is changed and the configuration is preserved. If you do not want to clear your configuration, you can exit the command by typing **n**.

#### **Command Default**

No default behavior or values.

## **Command Modes**

The following table shows the modes in which you can enter the command:

| Command Mode         | Firewall Mode  |             | Security Context |          |        |
|----------------------|----------------|-------------|------------------|----------|--------|
|                      | Routed Transpa | Transparent | Single           | Multiple |        |
|                      |                |             |                  | Context  | System |
| Global configuration | • Yes          | • Yes       | • Yes            | _        | • Yes  |

### **Command History**

## **Release Modification**

9.0(1) This command was added.

## **Usage Guidelines**

You can only configure one type of interface for clustering: Spanned EtherChannels or Individual interfaces; you cannot mix interface types in a cluster. If you have not set the mode, you cannot enable clustering. After you set the mode, even if you have not enabled clustering, your interfaces must comply with clustering interface requirements.

See the following guidelines:

- You must set the mode separately on each ASA that you want to add to the cluster.
- You can always configure the management-only interface as an Individual interface (recommended), even in Spanned EtherChannel mode. The management interface can be an Individual interface even in transparent firewall mode.
- In Spanned EtherChannel mode, if you configure the management interface as an Individual interface, you cannot enable dynamic routing for the management interface. You must use a static route.
- In multiple context mode, you must choose one interface type for all contexts. For example, if you have a mix of transparent and routed mode contexts, you must use Spanned EtherChannel mode for all contexts because that is the only interface type allowed for transparent mode.

### **Examples**

The following example checks the current interface compatibility for Spanned EtherChannel mode:

```
ciscoasa(config) # cluster interface-mode spanned check-details
ERROR: Please modify the following configuration elements that are incompatible with 'spanned'
interface-mode.
 - Interface vnil is not a span-cluster port-channel interface, vnil(vnil) cannot be used
as data interface when cluster interface-mode is 'spanned'.
  Interface Gi0/0 is not a span-cluster port-channel interface, Gi0/0 (inside) cannot be
used as data interface when cluster interface-mode is 'spanned'.
 - Interface Gi0/1 is not a span-cluster port-channel interface, Gi0/1(test) cannot be used
as data interface when cluster interface-mode is 'spanned'.
 - Interface Gi0/1 is not a span-cluster port-channel interface, Gi0/1.1(vlan100) cannot
be used as data interface when cluster interface-mode is 'spanned'.
 - Interface Gi0/2 is not a span-cluster port-channel interface, Gi0/2(outside) cannot be
used as data interface when cluster interface-mode is 'spanned'.
 - Interface Gi0/5 is not a span-cluster port-channel interface, Gi0/5 (bgmember1) cannot
be used as data interface when cluster interface-mode is 'spanned'.
 - Interface Gi0/5 is not a span-cluster port-channel interface, Gi0/5.2(vlan200) cannot
be used as data interface when cluster interface-mode is 'spanned'.
 - Interface BV1 is not a span-cluster port-channel interface, BV1(bvi1) cannot be used as
 data interface when cluster interface-mode is 'spanned'.
ciscoasa (config) #
```

The following example sets the mode to Spanned EtherChannel mode and does not clear the incompatible configuration:

ciscoasa(config)# cluster interface-mode spanned force

| Command                | Description                                                                                                  |
|------------------------|----------------------------------------------------------------------------------------------------|
| clacp system-mac       | When using spanned EtherChannels, the ASA uses cLACP to negotiate the EtherChannel with the neighbor switch. |
| cluster group          | Names the cluster and enters cluster configuration mode.                                                     |
| cluster-interface      | Specifies the cluster control link interface.                                                                |
| cluster interface-mode | Sets the cluster interface mode.                                                                             |
| conn-rebalance         | Enables connection rebalancing.                                                                              |
| console-replicate      | Enables console replication from slave units to the master unit.                                             |

| Command                     | Description                                                                                                    |
|-----------------------------|----------------------------------------------------------------------------------------------------|
| enable (cluster group)      | Enables clustering.                                                                                              |
| health-check                | Enables the cluster health check feature, which includes unit health monitoring and interface health monitoring. |
| key                         | Sets an authentication key for control traffic on the cluster control link.                                      |
| local-unit                  | Names the cluster member.                                                                                        |
| mtu cluster-interface       | Specifies the maximum transmission unit for the cluster control link interface.                                  |
| priority (cluster<br>group) | Sets the priority of this unit for master unit elections.                                                        |

## cluster ip address

To set the IP address of the virtual load-balancing cluster, use the **cluster ip address** command in vpn load-balancing configuration mode. To remove the IP address specification, use the **no** form of this command.

cluster ip address ip-address no cluster ip address [ ip-address ]

## **Syntax Description**

ip-address The IP address that you want to assign to the virtual load-balancing cluster.

## **Command Default**

No default behavior or values.

#### **Command Modes**

The following table shows the modes in which you can enter the command:

| Command Mode                           | Firewall Mode |             | Security Context |          |        |
|----------------------------------------|---------------|-------------|------------------|----------|--------|
|                                        | Routed        | Transparent | Single           | Multiple |        |
|                                        |               |             |                  | Context  | System |
| Vpn<br>load-balancing<br>configuration | • Yes         | _           | • Yes            | _        | _      |

### **Command History**

#### Release Modification

7.0(1) This command was added.

### **Usage Guidelines**

You must first use the **vpn load-balancing** command to enter vpn load-balancing configuration mode and configure the interface to which the virtual cluster IP address refers.

The cluster IP address must be on the same subnet as the interface for which you are configuring the virtual cluster.

In the **no** form of the command, if you specify the optional *ip-address* value, it must match the existing cluster IP address before the **no cluster ip address** command can be completed.

### **Examples**

The following example shows a VPN load-balancing command sequence that includes a **cluster ip address** command that sets the IP address of the virtual load-balancing cluster to 209.165.202.224:

```
ciscoasa(config) # interface GigabitEthernet 0/1
ciscoasa(config-if) # ip address 209.165.202.159 255.255.255.0
ciscoasa(config) # nameif test
ciscoasa(config) # interface GigabitEthernet 0/2
ciscoasa(config-if) # ip address 209.165.201.30 255.255.255.0
ciscoasa(config) # nameif foo
ciscoasa(config) # vpn load-balancing
ciscoasa(config-load-balancing) # interface lbpublic test
ciscoasa(config-load-balancing) # interface lbprivate foo
```

ciscoasa(config-load-balancing)# cluster ip address 209.165.202.224
ciscoasa(config-load-balancing)# participate

| Command               | Description                                   |
|-----------------------|-----------------------------------------------|
| interface             | Sets the interfaces of the device.            |
| nameif                | Assigns a name to an interface.               |
| vpn<br>load-balancing | Enters vpn load-balancing configuration mode. |

## cluster key

To set the shared secret for IPsec site-to-site tunnel exchanges on the virtual load-balancing cluster, use the **cluster key** command in vpn load-balancing configuration mode. To remove this specification, use the **no** form of this command.

cluster key [ 0 | 8 ] shared-secret
no cluster key [ 0 | 8 ] [ shared-secret ]

## **Syntax Description**

[0 | 8] Specify 0 if the password is unencrypted, or 8 if the password is already encrypted (for example, you copied it from another unit's configuration).

shared-secret A 3- through 17-character string that defines the shared secret for the VPN load-balancing cluster. Special characters can appear in the string, but not spaces.

#### **Command Default**

No default behavior or values.

### **Command Modes**

The following table shows the modes in which you can enter the command:

| Command Mode                           | Firewall Mode |             | Security Context |          |        |
|----------------------------------------|---------------|-------------|------------------|----------|--------|
|                                        | Routed        | Transparent | Single           | Multiple |        |
|                                        |               |             |                  | Context  | System |
| Vpn<br>load-balancing<br>configuration | • Yes         | _           | • Yes            | _        | _      |

## **Command History**

### **Release Modification**

7.0(1) This command was added.

8.3(1) We added support for encrypted passwords with the **0** and **8** keywords.

## **Usage Guidelines**

You must first use the **vpn load-balancing** command to enter vpn load-balancing configuration mode. The shared secret defined in the **cluster key** command is also used for cluster encryption.

You must use the cluster key command to configure the shared secret before enabling cluster encryption.

If you specify a value for *shared-secret* in the **no cluster key** form of the command, the shared secret value must match the existing configuration.

## **Examples**

The following example shows a VPN load-balancing command sequence that includes a **cluster key** command to set the shared secret of the virtual load-balancing cluster to 123456789:

```
ciscoasa(config) # interface GigabitEthernet 0/1
ciscoasa(config-if) # ip address 209.165.202.159 255.255.255.0
```

```
ciscoasa(config) # nameif test
ciscoasa(config) # interface GigabitEthernet 0/2
ciscoasa(config-if) # ip address 209.165.201.30 255.255.255.0
ciscoasa(config) # nameif foo
ciscoasa(config) # vpn load-balancing
ciscoasa(config-load-balancing) # interface lbpublic test
ciscoasa(config-load-balancing) # interface lbprivate foo
ciscoasa(config-load-balancing) # cluster ip address 209.165.202.224
ciscoasa(config-load-balancing) # cluster key 123456789
ciscoasa(config-load-balancing) # cluster encryption
ciscoasa(config-load-balancing) # participate
```

| Command               | Description                                   |
|-----------------------|-----------------------------------------------|
| vpn<br>load-balancing | Enters vpn load-balancing configuration mode. |

## cluster control-node

To make the current node the control node of a cluster, or to set another node as the control node, use the **cluster control-node** command in privileged EXEC mode.

cluster control-node [ unit unit\_name ]

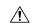

#### Caution

The best method to change the control node is to disable clustering on the control node (see the **no enable** (cluster group) command), waiting for a new control node election, and then re-enabling clustering. If you must specify the exact unit you want to become the control node, use the cluster control-node unit command. Note, however, that for centralized features, if you force a control node change using this command, then all connections are dropped, and you have to re-establish the connections on the new control node.

### **Syntax Description**

unit unit\_name (Optional) Specifies the local unit name to be the new control node. To view node names, enter cluster control-node unit? (to see all names except the current unit), or enter the show cluster info command.

#### **Command Default**

No default behavior or values.

### **Command Modes**

The following table shows the modes in which you can enter the command:

| Command Mode       | Firewall Mode |             | Security Context |          |        |
|--------------------|---------------|-------------|------------------|----------|--------|
|                    | Routed        | Transparent | Single           | Multiple |        |
|                    |               |             |                  | Context  | System |
| Privileged<br>EXEC | • Yes         | • Yes       | • Yes            | _        | • Yes  |

### **Command History**

#### Release Modification

9.0(1)This command was added.

9.19(1) This command was changed from **cluster master** to **cluster control-node**.

## **Usage Guidelines**

You will need to reconnect to the main cluster IP address.

### **Examples**

The following example sets asa2 as the control node:

ciscoasa# cluster control-node unit asa2

| Command                | Description                             |
|------------------------|-----------------------------------------|
| cluster exec           | Sends a command to all cluster members. |
| cluster group          | Configures a cluster.                   |
| cluster remove<br>unit | Removes the unit from the cluster.      |

## cluster-member-limit

To configure the maximum number of cluster members, use the **cluster-member-limit** command in cluster group configuration mode. To restore the default, use the **no** form of this command.

cluster-member-limit number

no cluster-member-limit

## **Syntax Description**

*number* Sets the maximum number of cluster members between 2 and 16. The default is 16

#### **Command Default**

The default is 16 members.

### **Command Modes**

The following table shows the modes in which you can enter the command:

| Command Mode         | Firewall Mode      |       | Security Context |          |        |
|----------------------|--------------------|-------|------------------|----------|--------|
|                      | Routed Transparent |       | Single           | Multiple |        |
|                      |                    |       |                  | Context  | System |
| Global configuration | • Yes              | • Yes | • Yes            | _        | • Yes  |

### **Command History**

#### Release Modification

9.16(1) This command was added.

## **Usage Guidelines**

If you know that your cluster will be fewer than the maximum of 16 units, then we recommend that you set the actual planned number of units. Setting the maximum units lets the cluster manage resources better. For example, if you use port address translation (PAT), then the control unit can allocate port blocks to the planned number of members, and it will not have to reserve ports for extra units you don't plan to use.

## **Examples**

The following example sets the maximum cluster members to 6:

ciscoasa(config)# cluster group pod1
ciscoasa(cfg-cluster)# cluster-member-limit 6

| Command       | Description                            |  |
|---------------|----------------------------------------|--|
| cluster group | Configures the cluster group settings. |  |

## cluster-mode (Deprecated)

To specify the security mode of the cluster, use the **cluster-mode** command in phone-proxy configuration mode. To set the security mode of the cluster to the default mode, use the **no** form of this command.

cluster-mode [ mixed | nonsecure ]
no cluster-mode [ mixed | nonsecure ]

## **Syntax Description**

**mixed** Specifies the cluster mode to be in mixed mode when configuring the Phone Proxy feature.

**nonsecure** Specifies the cluster mode to be in nonsecure mode when configuring the Phone Proxy feature.

### **Command Default**

The default cluster mode is nonsecure.

#### **Command Modes**

The following table shows the modes in which you can enter the command:

| Command Mode              | Firewall Mode |             | Security Context   |          |        |
|---------------------------|---------------|-------------|--------------------|----------|--------|
|                           | Routed        | Transparent | Transparent Single | Multiple |        |
|                           |               |             |                    | Context  | System |
| Phone-proxy configuration | • Yes         | _           | • Yes              | _        | _      |

#### **Command History**

#### Release Modification

8.0(4) The command was added.

9.4(1) This command was deprecated along with all **phone-proxy** mode commands.

### **Usage Guidelines**

When you are configuring the Phone Proxy to run in mixed-mode clusters (both secure and nonsecure modes), you must also configure the LDC issuer in case some phones are configured to be in authenticated or encrypted mode:

```
hostname(config) # crypto key generate rsa label ldc_signer_key modulus 1024
hostname(config) # crypto key generate rsa label phone_common modulus 1024
hostname(config) # tls-proxy my_proxy
hostname(config-tlsp) # server trust-point internal_PP_myctl
hostname(config-tlsp) # client ldc issuer ldc_server
hostname(config-tlsp) # client ldc keypair phone_common
```

#### **Examples**

The following example sets the security mode of the Phone Proxy to mixed (the IP phones will operate in secure and nonsecure modes):

```
ciscoasa
(config-phone-proxy) # cluster-mode mixed
```

| Command     | Description                          |
|-------------|--------------------------------------|
| phone-proxy | Configures the Phone Proxy instance. |
| tls-proxy   | Configures the TLS Proxy instance.   |

## cluster port

To set the UDP port for the virtual load-balancing cluster, use the **cluster port** command in vpn load-balancing configuration mode. To remove the port specification, use the **no** form of this command.

cluster port port
no cluster port [ port ]

## **Syntax Description**

port The UDP port that you want to assign to the virtual load-balancing cluster.

### **Command Default**

The default cluster port is 9023.

#### **Command Modes**

The following table shows the modes in which you can enter the command:

| Command Mode                           | Firewall Mode      |   | Security Context |          |        |
|----------------------------------------|--------------------|---|------------------|----------|--------|
|                                        | Routed Transparent |   | Single           | Multiple |        |
|                                        |                    |   |                  | Context  | System |
| Vpn<br>load-balancing<br>configuration | • Yes              | _ | • Yes            | _        | _      |

### **Command History**

#### Release Modification

7.0(1) This command was added.

### **Usage Guidelines**

You must first use the **vpn load-balancing** command to enter vpn load-balancing configuration mode.

You can specify any valid UDP port number. The range is 1-65535.

If you specify a value for *port* in the **no cluster port** form of the command, the port number specified must match the existing configured port number.

#### **Examples**

The following example sets the UDP port for the virtual load-balancing cluster to 9023:

```
ciscoasa(config) # interface GigabitEthernet 0/1
ciscoasa(config-if) # ip address 209.165.202.159 255.255.0
ciscoasa(config) # nameif test
ciscoasa(config) # interface GigabitEthernet 0/2
ciscoasa(config-if) # ip address 209.165.201.30 255.255.255.0
ciscoasa(config) # nameif foo
ciscoasa(config) # vpn load-balancing
ciscoasa(config-load-balancing) # interface lbpublic test
ciscoasa(config-load-balancing) # interface lbprivate foo
ciscoasa(config-load-balancing) # cluster ip address 209.165.202.224
ciscoasa(config-load-balancing) # cluster port 9023
ciscoasa(config-load-balancing) # participate
```

| Command               | Description                                   |
|-----------------------|-----------------------------------------------|
| vpn<br>load-balancing | Enters vpn load-balancing configuration mode. |

## cluster redistribute vpn-sessiondb

To re-balance active sessions on a Distributed VPN cluster, use this command in privileged EXEC mode.

#### cluster redistribute vpn-sessiondb

#### **Syntax Description**

This command has no arguments.

### **Command Default**

No default behavior or values.

### **Command Modes**

The following table shows the modes in which you can enter the command:

| Command Mode               | Firewall Mode      |       | Security Context |          |        |
|----------------------------|--------------------|-------|------------------|----------|--------|
|                            | Routed Transparent |       | Single           | Multiple |        |
|                            |                    |       |                  | Context  | System |
| Ctl provider configuration | • Yes              | • Yes | • Yes            | _        | • Yes  |

## **Command History**

### **Release Modification**

9.9(1) Command added.

## **Usage Guidelines**

This command executes in the background and will return to the CLI, no console message will be displayed to the user when the operation is complete.

To monitor progress, use the **show cluster vpn-sessiondb distribution** command, or enable syslogs

The ASR operation must be performed on the master node, the orchestrator of the VPN sessions. The orchestrator is responsible for calculating which sessions will move and where. The orchestrator itself can move active sessions from itself to other nodes as well.

To reduce load on the cluster during this operation and to ensure a timely response time, a maximum of 100 sessions to be moved will be requested at any one time. If the calculated move was 1000 for one node, there would be 10 separate requests for that calculation.

The orchestrator will consider a move request complete for a node when all of the sessions have been moved, or if the owner member cannot move the requested number of sessions.

There are ways a redistribution operation will abort including if a node is unable to respond to the move request or there is a cluster topology change (member join/leave).

This is a best-effort operation. There is no guarantee that after the operation is complete that there will be a perfect distribution. Some nodes may have as much as 20% more/less sessions than average.

## **Examples**

For example, if you have the following results from the show cluster vpn-sessiondb distribution:

Member 0 (unit-1-1): active: 229; backups at: 1(120), 2(109)

```
Member 1 (unit-1-3): active: 224; backups at: 0(117), 2(107)
Member 2 (unit-1-2): active: 0
After the ASR operation, the result looks like:
Member 0 (unit-1-1): active: 151; backups at: 1(120), 2(31)
Member 1 (unit-1-3): active: 151; backups at: 0(117), 2(34)
Member 2 (unit-1-2): active: 151; backups at: 0(72), 1(79)
Example of a successful initiation:
ciscoasa/master# cluster redistribute vpn-sessiondb
Session redistribution initiated.
Use 'show cluster vpn-sessiondb distribution' to view distribution.
Initiation when redistribution is already in progress:
ciscoasa/master# cluster redistribute vpn-sessiondb
Redistribution already in progress
Use 'show cluster vpn-sessiondb distribution' to view distribution.
When executed on a slave node
ciscoasa/slave# cluster redistribute vpn-sessiondb
ERROR: This command is only allowed on the cluster master
```

| Command  | Description            |
|----------|------------------------|
| vpn-mode | Enable distributed VPN |

## cluster remove unit

To remove the unit from the ASA cluster, use the cluster remove unit command in privileged EXEC mode.

cluster remove unit unit\_name

### **Syntax Description**

unit\_name Specifies the local unit name to removes from the cluster. To view member names, enter cluster remove unit?, or enter the show cluster info command.

#### **Command Default**

No default behavior or values.

### **Command Modes**

The following table shows the modes in which you can enter the command:

| Command Mode       | Firewall Mode |             | Security Context |          |        |
|--------------------|---------------|-------------|------------------|----------|--------|
|                    | Routed        | Transparent | Single           | Multiple |        |
|                    |               |             |                  | Context  | System |
| Privileged<br>EXEC | • Yes         | • Yes       | • Yes            | _        | • Yes  |

## **Command History**

### **Release Modification**

9.0(1) This command was added.

### **Usage Guidelines**

The bootstrap configuration remains intact, as well as the last configuration synced from the master unit, so you can later re-add the unit without losing your configuration. If you enter this command on a slave unit to remove the master unit, a new master unit is elected.

## **Examples**

The following example checks for unit names, and then removes asa2 from the cluster:

ciscoasa(config)# cluster remove unit ?
Current active units in the cluster:

asa2

ciscoasa(config)# cluster remove unit asa2

WARNING: Clustering will be disabled on unit asa2. To bring it back to the cluster please logon to that unit and re-enable clustering

| Command             | ommand Description                                    |  |
|---------------------|-------------------------------------------------------|--|
| cluster exec        | Sends a command to all cluster members.               |  |
| cluster group       | Configures a cluster.                                 |  |
| cluster master unit | Sets a new unit as the master unit of an ASA cluster. |  |

| Command                | Description                        |
|------------------------|------------------------------------|
| cluster remove<br>unit | Removes the unit from the cluster. |

## cluster replication delay

To enable the cluster replication delay for TCP connections, use the **cluster replication delay** command in cluster group configuration mode. To disable the delay, use the **no** form of this command.

cluster replication delay seconds { http | match tcp { host ip\_address | ip\_address mask | any | any4 | any6 } [ { eq | lt | gt } port ] { host ip\_address | ip\_address mask | any | any4 | any6 } [ { eq | lt | gt } port ] }

no cluster replication delay seconds { http | match tcp { host ip\_address | ip\_address mask | any |
any4 | any6 } [ { eq | lt | gt } port ] { host ip\_address | ip\_address mask | any | any4 | any6 } [
{ eq | lt | gt } port ] }

## **Syntax Description**

seconds Sets the delay between 1 and 15 seconds.

**http** Sets the delay for all HTTP traffic. The **http** delay is enabled by default for 5 seconds.

#### **Command Default**

The **http** delay is enabled by default for 5 seconds.

#### **Command Modes**

The following table shows the modes in which you can enter the command:

| Command Mode         | Firewall Mode |             | Security Context |          |        |
|----------------------|---------------|-------------|------------------|----------|--------|
|                      | Routed        | Transparent | Single           | Multiple |        |
|                      |               |             |                  | Context  | System |
| Global configuration | • Yes         | • Yes       | • Yes            | _        | • Yes  |

## **Command History**

#### Release Modification

9.4(1.152) This command was added.

## **Usage Guidelines**

This feature helps eliminate the "unnecessary work" related to short-lived flows by delaying the director/backup flow creation.

## **Examples**

The following example sets the FTP delay to 15 seconds, and the HTTP delay to 15 seconds:

ciscoasa(config)# cluster replication delay 15 match tcp any any eq ftp ciscoasa(config)# cluster replication delay 15 http

|  |  | Description                            |
|--|--|----------------------------------------|
|  |  | Configures the cluster group settings. |

## cn-id

To configure a cn-id in a reference-identity object, use the **cn-id** command in ca-reference-identity mode. To delete a cn-id, use the **no** form of this command. You can access the *ca-reference-identity* mode by first entering the **crypto ca reference-identity** command to configure a reference-identity object..

cn-idvalue no cn-id value

## **Syntax Description**

value Value of each reference-id.

**cn-id** Common Name (CN), where the value matches the overall form of a domain name. The CN value cannot be free text. A CN-ID reference identifier does not identify an application service.

#### **Command Default**

No default behavior or values.

#### **Command Modes**

The following table shows the modes in which you can enter the command:

| Command Mode          | Firewall Mode |             | Security Context |          |        |
|-----------------------|---------------|-------------|------------------|----------|--------|
|                       | Routed        | Transparent | Single           | Multiple |        |
|                       |               |             |                  | Context  | System |
| ca-reference-identity | • Yes         | • Yes       | • Yes            | • Yes    | _      |

## **Command History**

#### Release Modification

9.6(2) We introduced this command.

## **Usage Guidelines**

Once a reference identity has been created, the four identifier types and their associated values can be added or deleted from the reference identity.

The reference identifiers **cn-id** and **dns-id** MAY NOT contain information identifying the application service and MUST contain information identifying the DNS domain name.

### **Examples**

The following example creates a reference-identity for a syslog server:

ciscoasa(config) # crypto ca reference-identity syslogServer
ciscoasa(config-ca-ref-identity) # dns-id syslog1-bxb.cisco.com
ciscoasa(config-ca-ref-identity) # cn-id syslog1-bxb.cisco.com

| Command                      | Description                             |
|------------------------------|-----------------------------------------|
| crypto ca reference-identity | Configures a reference identity object. |

| Command                                    | Description                                                                                           |
|--------------------------------------------|----------------------------------------------------------------------------------------------------|
| dns-id                                     | Configures and DNS domain name Identifier in a reference identity object.                             |
| srv-id                                     | Configures a SRV-ID identifier in a reference identity object.                                        |
| uri-id                                     | Configures a URI identifier in a reference identity object.                                           |
| logging host                               | Configures a logging server that can use a reference-identity object for a secure connection.         |
| call-home profile destination address http | Configures a Smart Call Home server that can use a reference-identity object for a secure connection. |

## command-alias

To create an alias for a command, use the **command-alias** command in global configuration mode. To remove the alias, use the **no** form of this command.

**command-alias mode** *command\_alias original\_command* **no command-alias mode** *command\_alias original\_command* 

## **Syntax Description**

| command_alias    | Specifies the new name for an existing command.                                                                                                    |  |  |
|------------------|----------------------------------------------------------------------------------------------------|--|--|
| mode             | Specifies the command mode in which you want to create the command alias, for example <b>exec</b> (for user and privileged EXEC modes), <b>configure</b> , or <b>interface</b> . |  |  |
| original_command | Specifies the existing command or command with its keywords for which you want to create the command alias.                                                                      |  |  |

### **Command Default**

By default, the following user EXEC mode aliases are configured:

- h for help
- lo for logout
- p for ping
- s for show

### **Command Modes**

The following table shows the modes in which you can enter the command:

| Command Mode         | Firewall Mode |                               | Security Context |          |        |
|----------------------|---------------|-------------------------------|------------------|----------|--------|
|                      | Routed        | ed Transparent Single Multipl |                  | Multiple |        |
|                      |               |                               |                  | Context  | System |
| Global configuration | • Yes         | • Yes                         | • Yes            | • Yes    | • Yes  |

## **Command History**

| Release | Modification            |
|---------|-------------------------|
| 7.0(1)  | This command was added. |

## **Usage Guidelines**

When you enter the command alias, the original command is invoked. You might want to create command aliases to provide shortcuts for long commands, for example.

You can create an alias for the first part of any command and still enter the additional keywords and arguments as normal.

When you use CLI help, command aliases are indicated by an asterisk (\*), and displayed in the following format:

```
*command-alias=original-command
```

For example, the **lo** command alias displays along with other privileged EXEC mode commands that start with "lo," as follows:

```
ciscoasa# lo?
*lo=logout login logout
```

You can use the same alias in different modes. For example, you can use "happy" in privileged EXEC mode and configuration mode to alias different commands, as follows:

```
ciscoasa(config) # happy?
configure mode commands/options:
*happy="username employeel password test"
exec mode commands/options:
*happy=enable
```

To list only commands and omit aliases, begin your input line with a space. Also, to circumvent command aliases, use a space before entering the command. In the following example, the alias named "happy" is not shown, because there is a space before the happy? command.

```
ciscoasa(config) # alias exec test enable
ciscoasa(config) # exit
ciscoasa# happy?
ERROR: % Unrecognized command
```

As with commands, you can use CLI help to display the arguments and keywords that can follow a command alias.

You must enter the complete command alias. Shortened aliases are not accepted. In the following example, the parser does not recognize the hap command as indicating the alias named "happy":

```
ciscoasa# hap
% Ambiguous command: "hap"
```

### **Examples**

The following example shows how to create a command alias named "save" for the copy running-config startup-config command:

```
ciscoasa(config)# command-alias exec save copy running-config startup-config ciscoasa(config)# exit ciscoasa# save
Source filename [running-config]?
Cryptochecksum: 50d131d9 8626c515 0c698f7f 613ae54e
2209 bytes copied in 0.210 secs ciscoasa#
```

| Command                           | Description                                         |  |  |
|-----------------------------------|-----------------------------------------------------|--|--|
| clear configure command-alias     | Clears all nondefault command aliases.              |  |  |
| show running-config command-alias | Displays all nondefault command aliases configured. |  |  |

## command-queue

To specify the maximum number of MGCP commands that are queued while waiting for a response, use the **command-queue** command in mgcp-map configuration mode. To remove the configuration, use the **no** form of this command.

**command-queue** *limit* **no command-queue** *limit* 

## **Syntax Description**

limit Specifies the maximum number of commands to queue, from 1 to 2147483647.

### **Command Default**

This command is disabled by default.

The default for the MGCP command queue is 200.

### **Command Modes**

The following table shows the modes in which you can enter the command:

| Command Mode           | Firewall Mode |             | Security Context |          |        |
|------------------------|---------------|-------------|------------------|----------|--------|
|                        | Routed        | Transparent | Single           | Multiple |        |
|                        |               |             |                  | Context  | System |
| Mgcp-map configuration | •             | •           | •                | •        | _      |

## **Command History**

## Release Modification

7.0(1) This command was added.

## **Usage Guidelines**

Use the **command-queue** command to specify the maximum number of MGCP commands that are queued while waiting for a response. The range of allowed values is from 1 to 4294967295. The default is 200. When the limit has been reached and a new command arrives, the command that has been in the queue for the longest time is removed.

### **Examples**

The following example limits the MGCP command queue to 150 commands:

ciscoasa(config) # mgcp\_map mgcp\_policy
ciscoasa(config-mgcp-map) #command-queue 150

| Commands      | Description                                                  |
|---------------|--------------------------------------------------------------|
| debug<br>mgcp | Enables the display of debugging information for MGCP.       |
| mgcp-map      | Defines an MGCP map and enables MGCP map configuration mode. |

| Commands  | Description                                                                                        |
|-----------|----------------------------------------------------------------------------------------------------|
| show mgcp | Displays MGCP configuration and session information.                                               |
| timeout   | Configures the idle timeout after which an MGCP media or MGCP PAT xlate connection will be closed. |

## commercial-security

To define an action when the Commercial Security (CIPSO) option occurs in a packet header with IP Options inspection, use the **commercial-security** command in parameters configuration mode. To disable this feature, use the **no** form of this command.

commercial-security action { allow | clear }
no commercial-security action { allow clear }

## **Syntax Description**

allow Allow packets containing the Commercial Security IP option.

clear Remove the Commercial Security option from packet headers and then allow the packets.

### **Command Default**

By default, IP Options inspection drops packets containing the Commercial Security IP option.

You can change the default using the **default** command in the IP Options inspection policy map.

#### **Command Modes**

The following table shows the modes in which you can enter the command:

| Command Mode             | Firewall Mode |             | Security Context |          |        |
|--------------------------|---------------|-------------|------------------|----------|--------|
|                          | Routed        | Transparent | Single           | Multiple |        |
|                          |               |             |                  | Context  | System |
| Parameters configuration | • Yes         | • Yes       | • Yes            | • Yes    | _      |

## **Command History**

### **Release Modification**

9.5(1) This command was added.

## **Usage Guidelines**

This command can be configured in an IP Options inspection policy map.

You can configure IP Options inspection to control which IP packets with specific IP options are allowed through the ASA. You can allow a packet to pass without change or clear the specified IP options and then allow the packet to pass.

### **Examples**

The following example shows how to set up an action for IP Options inspection in a policy map:

```
ciscoasa(config) # policy-map type inspect ip-options ip-options_map
ciscoasa(config-pmap) # parameters
ciscoasa(config-pmap-p) # commercial-security action allow
ciscoasa(config-pmap-p) # router-alert action allow
```

| Command | Description                                    |
|---------|------------------------------------------------|
| class   | Identifies a class map name in the policy map. |

| Command                        | Description                                                                  |
|--------------------------------|------------------------------------------------------------------------------|
| class-map type inspect         | Creates an inspection class map to match traffic specific to an application. |
| policy-map                     | Creates a Layer 3/4 policy map.                                              |
| show running-config policy-map | Display all current policy map configurations.                               |

## community-list

To create or configure a Border Gateway Protocol (BGP) community list and to control access to it, use the community-list command in global configuration command. To delete the community list, use the no form of this command

```
Standard Community Lists \\
```

```
community-list { standard | standard list-name } { deny | permit } [ community-number ] [ AA:NN
] [ internet ] [ local-AS ] [ no-advertise ] [ no-export ]
no community-list { standard | standard list-name }
ExpandedCommunityLists
community-list { expanded | expanded list-name } { deny | permit } regexp
no community-list { expanded | expanded list-name }
```

## **Syntax Description**

| standard           | Configures a standard community list using a number from 1 to 99 to identify one or more permit or deny groups of communities.                                                                                                    |  |  |
|--------------------|----------------------------------------------------------------------------------------------------|--|--|
| standard list-name | Configures a named standard community list.                                                                                                    |  |  |
| permit             | Permits access for a matching condition.                                                                                                    |  |  |
| deny               | Denies access for a matching condition.                                                                                                    |  |  |
| community-number   | (Optional) Specifies a community as a 32-bit number from 1 to 4294967200. A single community can be entered or multiple communities can be entered, each separated by a space.                                                                                                    |  |  |
| AA:NN              | (Optional) Autonomous system number and network number entered in the 4-byte new community format. This value is configured with with two 2-byte numbers separated by a colon. A number from 1 to 65535 can be entered each 2-byte number. A single community can be entered or multiple communities can be entered, each separated by a space. |  |  |
| internet           | (Optional) Specifies the Internet community. Routes with this community are advertised to all peers (internal and external).                                                                                                    |  |  |
| no-export          | (Optional) Specifies the no-export community. Routes with this community are advertised to only peers in the same autonomous system or to only other subautonomous systems within a confederation. These routes are not advertised to external peers.                                                                                           |  |  |
| local-AS           | (Optional) Specifies the local-as community. Routes with community are advertised to only peers that are part of the local autonomous system or to only peers within a subautonomous system of a confederation. These routes are not advertised to external peers or to other subautonomous systems within a confederation.                     |  |  |
| no-advertise       | (Optional) Specifies the no-advertise community. Routes with this community are not advertised to any peer (internal or external).                                                                                                    |  |  |
| Expanded           | Configures an expanded community list number from 100 to 500 to identify one or more permit or deny groups of communities.                                                                                                    |  |  |
| expanded list-name | Configures a named expanded community list.                                                                                                    |  |  |

| regexp | Configures input string | a regular expression that is used to specify a pattern to match against an . |
|--------|-------------------------|------------------------------------------------------------------------------|
|        | Note                    | Regular expressions can be used only with expanded community lists.          |

#### **Command Default**

BGP community exchange is not enabled by default.

#### **Command Modes**

The following table shows the modes in which you can enter the command:

| Command Mode            | Firewall Mode |             | Security Context |          |        |
|-------------------------|---------------|-------------|------------------|----------|--------|
|                         | Routed        | Transparent | Single           | Multiple |        |
|                         |               |             |                  | Context  | System |
| Global<br>Configuration | • Yes         | _           | • Yes            | • Yes    | _      |

## **Command History**

#### Release Modification

9.2(1) This command was added.

### **Usage Guidelines**

The community-list command is used to configure BGP community filtering. BGP community values are configured as a 32-bit number (old format) or as a 4-byte number (new format). The new community format is enabled when the bgp-community new-format command is entered in global configuration mode. The new community format consists of a 4-byte value.

The first two bytes represent the autonomous system number, and the trailing two bytes represent a user-defined network number. Named and numbered community lists are supported. BGP community attribute exchange between BGP peers is enabled when the neighbor send-community command is configured for the specified neighbor. The BGP community attribute is defined in RFC 1997and RFC 1998.

BGP community exchange is not enabled by default. It is enabled on a per-neighbor basis with the neighbor send-community command. The Internet community is applied to all routes or prefixes by default, until any other community value is configured with this command or the set community command.

Once a permit value has been configured to match a given set of communities, the community list defaults to an implicit deny for all other community values.

## Standard Community Lists

Standard community lists are used to configure well-known communities and specific community numbers. A maximum of 16 communities can be configured in a standard community list. If you attempt to configure more than 16 communities, the trailing communities that exceed the limit are not processed or saved to the running configuration file.

#### **Expanded Community Lists**

Expanded community lists are used to filter communities using a regular expression. Regular expressions are used to configure patterns to match community attributes. The order for matching using the \* or + character is longest construct first. Nested constructs are matched from the outside in. Concatenated constructs are matched beginning at the left side. If a regular expression can match two different parts of an input string, it

will match the earliest part first. For more information about configuring regular expressions, see the "Regular Expressions" appendix of the Cisco IOS Terminal Services Configuration Guide.

### Community List Processing

When multiple values are configured in the same community list statement, a logical AND condition is created. All community values must match to satisfy an AND condition. When multiple values are configured in separate community list statements, a logical OR condition is created. The first list that matches a condition is processed.

## **Examples**

In the following example, a standard community list is configured that permits routes that from network 10 in autonomous system 50000:

```
ciscoasa(config)# community-list 1 permit 50000:10
```

In the following example, a standard community list is configured that permits only routes from peers in the same autonomous system or from subautonomous system peers in the same confederation:

```
ciscoasa(config)# community-list 1 permit no-export
```

In the following example, a standard community list is configured to deny routes that carry communities from network 40 in autonomous system 65534 and from network 60 in autonomous system 65412. This example shows a logical AND condition; all community values must match in order for the list to be processed.

```
ciscoasa(config)# community-list 2 deny 65534:40 65412:60
```

In the following example, a named standard community list is configured that permits all routes within the local autonomous system or permits routes from network 20 in autonomous system 40000. This example shows a logical OR condition; the first match is processed.

```
ciscoasa(config)# community-list standard RED permit local-AS
ciscoasa(config)# community-list standard RED permit 40000:20
```

In the following example, an expanded community list is configured that will deny routes that carry communities from any private autonomous system:

```
ciscoasa(config)# community-list 500 deny _64[6-9][0-9][0-9]_|_65[0-9][0-9][0-9]_
```

In the following example, a named expanded community list configured that denies routes from network 1 through 99 in autonomous system 50000:

ciscoasa(config)# community-list expanded BLUE deny 50000:[0-9][0-9]\_

| Commands                 | Description                                                                                                   |
|--------------------------|----------------------------------------------------------------------------------------------------|
| bgp-community-new format | Configures BGP to display communities in the format AA:NN (autonomous system:community number/4-byte number). |
| neighbor send-community  | Specifies that a communities attribute should be sent to a BGP neighbor                                       |
| set community            | Sets the BGP communities attribute.                                                                           |

## compatible rfc1583

To restore the method that is used to calculate the summary route costs per RFC 1583, use the **compatible rfc1583** command in router configuration mode. To disable RFC 1583 compatibility, use the **no** form of this command.

# compatible rfc1583 no compatible rfc1583

## **Syntax Description**

This command has no arguments or keywords.

## **Command Default**

This command is enabled by default.

## **Command Modes**

The following table shows the modes in which you can enter the command:

| Command Mode               | Firewall Mode |             | Security Context |          |        |
|----------------------------|---------------|-------------|------------------|----------|--------|
|                            | Routed        | Transparent | Single           | Multiple |        |
|                            |               |             |                  | Context  | System |
| Ctl provider configuration | • Yes         | _           | • Yes            | _        | _      |

## **Command History**

### **Release Modification**

7.0(1) This command was added.

## **Usage Guidelines**

Only the **no** form of this command appears in the configuration.

## **Examples**

The following example shows how to disable an RFC 1583-compatible route summary cost calculation:

```
ciscoasa(config-router)# no compatible rfc1583
ciscoasa(config-router)#
```

| Command                       | Description                                               |
|-------------------------------|-----------------------------------------------------------|
| router ospf                   | Enters router configuration mode.                         |
| show running-config<br>router | Displays the commands in the global router configuration. |

## compression

To enable compression for anyconnect-ssl connections and WebVPN connections, use the **compression** command in global configuration mode. To remove the command from the configuration, use the **no** form of the command.

compression { all | anyconnect-ssl | http-comp }
no compression { all | anyconnect-ssl | http-comp }

| all            | Specifies enabling all available compression techniques. |
|----------------|----------------------------------------------------------|
| anyconnect-ssl | Specifies compression for anyconnect-ssl connections.    |
| http-comp      | Specifies compression for WebVPN connections.            |

#### **Command Default**

The default is all. All available box-wide compression techniques are enabled.

#### **Command Modes**

The following table shows the modes in which you can enter the command:

| Command Mode         | Firewall Mode      |   | Security Context |          |        |
|----------------------|--------------------|---|------------------|----------|--------|
|                      | Routed Transparent |   | Single           | Multiple |        |
|                      |                    |   |                  | Context  | System |
| Global configuration | • Yes              | _ | • Yes            | _        | _      |

## **Command History**

# Release Modification 7.1(1) This command was added.

9.0(1) Support for multiple context mode was added.

#### **Usage Guidelines**

The **compression** command configured in global configuration mode overrides the **compression** anyconnect-ssl command configured in group policy webvpn and username webvpn configuration modes.

For example, if you enter the **anyconnect-ssl compression** command for a certain group in group policy webvpn configuration mode, and then you enter the **no compression** command in global configuration mode, you override the **anyconnect-ssl compression** command settings that you have configured for the group.

Conversely, if you turn compression back on with the **compression** command in global configuration mode, any group settings take effect, and those settings ultimately determine the compression behavior.

If you disable compression with the **no compression** command, only new connections are affected. Active connections remain unaffected.

## **Examples**

In the following example, compression is turned on for any connect-ssl connections:

hostname(config) # compression anyconnect-ssl

In the following example, compression is disabled for any connect-ssl and WebVPN connections:

hostname(config)# no

compression anyconnect-ssl http-comp

| Command                       | Description                                                                                      |
|-------------------------------|--------------------------------------------------------------------------------------------------|
| show webvpn<br>anyconnect-ssl | Displays information about the anyconnect-ssl installation.                                      |
| anyconnect-ssl enable         | Enables or requires the anyconnect-ssl for a specific group or user.                             |
| anyconnect-ssl compression    | Enables compression of HTTP data over an anyconnect-ssl connection for a specific group or user. |

## config-register

To set the configuration register value that is used the next time you reload the ASA, use the **config-register** command in global configuration mode. To set the value back to the default, use the **no** form of this command.

config-register hex\_value
no config-register

## **Syntax Description**

hex\_value

Sets the configuration register value as a hexadecimal number from 0x0 to 0xFFFFFFFF. This number represents 32 bits and each hexadecimal character represents 4 bits. Each bit controls a different characteristic. However, bits 32 through 20 are either reserved for future use, cannot be set by the user, or are not currently used by the ASA; therefore, you can ignore the three characters that represent those bits, because they are always set to 0. The relevent bits are represented by 5 hexadecimal characters: 0xnnnnn.

You do not need to include preceding 0s. You do need to include trailing 0s. For example, 0x2001 is equivalent to 0x02001; but 0x10000 requires all the zeros. See <xref> for more information about available values for the relevant bits.

#### **Command Default**

The default value is 0x1, which boots from the local image and startup configuration.

#### **Command Modes**

The following table shows the modes in which you can enter the command:

| Command Mode               | Firewall Mode      |       | Security Context |          |        |
|----------------------------|--------------------|-------|------------------|----------|--------|
|                            | Routed Transparent |       | Single           | Multiple |        |
|                            |                    |       |                  | Context  | System |
| Ctl provider configuration | • Yes              | • Yes | • Yes            | _        | • Yes  |

## **Command History**

#### Release Modification

7.0(1) This command was added.

## **Usage Guidelines**

This command is only supported on the ASA 5500 series. The configuration register value determines which image to boot from as well as other boot parameters.

The five characters are numbered from 0 to 4 from right to left, which is standard for hexadecimal and binary numbers. You can select one value for each character, and mix and match values as appropriate. For example, you can select either 0 or 2 for character number 3. Some values take priority if they conflict with other values. For example, if you set 0x2011, which sets the ASA to both boot from the TFTP server and to boot from the local image, the ASA boots from the TFTP server. Because this value also stipulates that if the TFTP boot fails, the ASA should boot directly into ROMMON, then the action that specifies to boot from the default image is ignored.

A value of 0 means no action unless otherwise specified.

<xref> lists the actions associated with each hexadecimal character; choose one value for each character:

Table 1:

| Prefix | Hexadecimal Cha                                                                                                    | Hexadecimal Character Numbers 4, 3, 2, 1, and 0                                                                |     |                                                                                                    |                                                                                                    |  |  |
|--------|----------------------------------------------------------------------------------------------------|----------------------------------------------------------------------------------------------------|-----|----------------------------------------------------------------------------------------------------|----------------------------------------------------------------------------------------------------|--|--|
| 0x     | 0                                                                                                    | 0                                                                                                    | 0 1 | 0 2                                                                                                    | 0                                                                                                    |  |  |
|        | 1                                                                                                    | 2                                                                                                    |     | 1                                                                                                    | 1                                                                                                    |  |  |
|        | Disables the 10 second ROMMON countdown during startup. Normally, you can press Escape during the countdown to enter ROMMON. | If you set the ASA to boot from a TFTP server, and the boot fails, then this value boots directly into ROMMON. |     | Boots from the TFTP server image as specified in the ROMMON Boot Parameters (which is the same as the <b>boot</b> system tftp command, if present). This value takes precedence over a value set for character 1.  4 3  Ignores the startup configuration and loads the default configuration. | Boots the image specified by the first boot system local_flash command. If that image does not load, the ASA tries to boot each image specified by subsequent boot system commands until it boots successfully. |  |  |

| Prefix | Hexadecimal Character Numbers 4, 3, 2, 1, and | d 0                                                                                                    |
|--------|-----------------------------------------------|----------------------------------------------------------------------------------------------------|
|        |                                               | 2, 4, 6, 8                                                                                                    |
|        |                                               | Boots the image specified by a particular boot system local_flash command. Value 3 boots the image specified in the first boot system command, value 5 boots the second image, and so on.                                                                                                    |
|        |                                               | If the image does not boot successfully, the ASA does not attempt to fall back to other boot system command images (this is the difference between using value 1 and value 3). However, the ASA has a failsafe feature that in the event of a boot failure attempts to boot from any image found in the root directory of internal Flash memory. If you do not want the failsafe feature to take effect, store your |
|        |                                               | images in a different directory than root.                                                                                                    |

| Prefix | Hexadecimal Character Number | Hexadecimal Character Numbers 4, 3, 2, 1, and 0 |                                                                                                    |  |  |  |
|--------|------------------------------|-------------------------------------------------|----------------------------------------------------------------------------------------------------|--|--|--|
|        |                              | 5                                               | 3, 5, 7, 9                                                                                                    |  |  |  |
|        |                              | Performs both actions above.                    | From ROMMON, if you enter the <b>boot</b> command without any arguments, then the ASA boots the image specified by a particular boot system local_flash command. Value 3 boots the image specified in the first boot system command, value 5 boots the second image, and so on. This value does not automatically boot an image. |  |  |  |

<sup>&</sup>lt;sup>1</sup> Reserved for future use.

- <sup>2</sup> If character numbers 0 and 1 are not set to automatically boot an image, then the ASA boots directly into ROMMON.
- <sup>3</sup> If you disable password recovery using the **service password-recovery** command, then you cannot set the configuration register to ignore the startup configuration.

The configuration register value is not replicated to a standby unit, but the following warning is displayed when you set the configuration register on the active unit:

WARNING The configuration register is not synchronized with the standby, their values may not match.

You can also set the configuration register value in ROMMON using the confreg command.

## **Examples**

The following example sets the configuration register to boot from the default image:

ciscoasa(config)# config-register 0x1

| Command | Description                                    |
|---------|------------------------------------------------|
| boot    | Sets the boot image and startup configuration. |

| Command                   | Description                            |
|---------------------------|----------------------------------------|
| service password-recovery | Enables or disables password recovery. |

## config-replicate-parallel

To sync configuration changes with slave units in parallel instead of sequentially, use the **config-replicate-parallel** command in cluster configuration mode. To disable this feature, use the **no** form of this command.

config-replicate-parallel no config-replicate-parallel

## **Syntax Description**

This command has no arguments or keywords.

## **Command Default**

This command is enabled by default.

#### **Command Modes**

The following table shows the modes in which you can enter the command:

| Command Mode          | Firewall Mode      |       | Security Context   |          |        |
|-----------------------|--------------------|-------|--------------------|----------|--------|
|                       | Routed Transparent |       | Transparent Single | Multiple |        |
|                       |                    |       |                    | Context  | System |
| Cluster configuration | • Yes              | • Yes | • Yes              | _        | • Yes  |

## **Command History**

## **Release Modification**

9.14(1) Command added.

## **Usage Guidelines**

Parallel configuration syncing improves performance over sequential syncing.

## **Examples**

The following example disables parallel syncing:

ciscoasa(config) # cluster cluster1
ciscoasa(cfg-cluster) # no config-replicate-parallel

| Command | Description                       |
|---------|-----------------------------------|
| cluster | Enters cluster configuration mode |

## configure factory-default

To restore the configuration to the factory default, use the **configure factory-default** command in global configuration mode.

**configure factory-default** [ *ip\_address* [ *mask* ] ]

## **Syntax Description**

*ip\_address* Sets the IP address of the management or inside interface, instead of using the default address, 192.168.1.1. See the "Usage Guidelines" sections for more information about which interface is configured for your model.

mask Sets the subnet mask of the interface. If you do not set a mask, the ASA uses the mask appropriate for the IP address class.

#### **Command Default**

The default IP address and mask are 192.168.1.1 and 255.255.255.0.

#### **Command Modes**

The following table shows the modes in which you can enter the command:

| Command Mode         | Firewall Mode      |   | Security Context |          |        |
|----------------------|--------------------|---|------------------|----------|--------|
|                      | Routed Transparent |   | Single           | Multiple |        |
|                      |                    |   |                  | Context  | System |
| Global configuration | • Yes              | _ | • Yes            | _        | _      |

#### **Command History**

#### **Release Modification**

7.2(1) A factory default configuration was added for the ASA 5505.

### **Usage Guidelines**

The factory default configuration is the configuration applied by Cisco to new ASAs. This command is supported on all platforms except for the PIX 525 and PIX 535 ASAs.

For the PIX 515/515E and the ASA 5510 and higher ASAs, the factory default configuration automatically configures a management interface so you can connect to it using ASDM, with which you can then complete your configuration. For the ASA 5505, the factory default configuration automatically configures interfaces and NAT so that the ASA is ready to use in your network.

This command is available only for routed firewall mode; transparent mode does not support IP addresses for interfaces, and setting the interface IP address is one of the actions this command takes. This command is also only available in single context mode; an ASA with a cleared configuration does not have any defined contexts to automatically configure using this command.

This command clears the current running configuration and then configures several commands.

If you set the IP address in the **configure factory-default** command, then the **http** command uses the subnet that you specify. Similarly, the **dhcpd address** command range consists of addresses within the subnet that you specify.

After you restore the factory default configuration, save it to internal Flash memory using the **write memory** command. The **write memory** command saves the running configuration to the default location for the startup configuration, even if you previously configured the **boot config** command to set a different location; when the configuration was cleared, this path was also cleared.

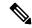

Note

This command also clears the **boot system** command, if present, along with the rest of the configuration. The **boot system** command lets you boot from a specific image, including an image on the external Flash memory card. The next time you reload the ASA after restoring the factory configuration, it boots from the first image in internal Flash memory; if you do not have an image in internal Flash memory, the ASA does not boot.

To configure additional settings that are useful for a full configuration, see the **setup** command.

## **ASA 5505 Configuration**

The default factory configuration for the ASA 5505 configures the following:

- An inside VLAN 1 interface that includes the Ethernet 0/1 through 0/7 switch ports. If you did not set
  the IP address in the configure factory-default command, then the VLAN 1 IP address and mask are
  192.168.1.1 and 255.255.255.0.
- An outside VLAN 2 interface that includes the Ethernet 0/0 switch port. VLAN 2 derives its IP address using DHCP.
- The default route is also derived from DHCP.
- All inside IP addresses are translated when accessing the outside using interface PAT.
- By default, inside users can access the outside with an access list, and outside users are prevented from accessing the inside.
- The DHCP server is enabled on the ASA, so a PC connecting to the VLAN 1 interface receives an address between 192.168.1.2 and 192.168.1.254.
- The HTTP server is enabled for ASDM and is accessible to users on the 192.168.1.0 network.

The configuration consists of the following commands:

```
interface Ethernet 0/0
  switchport access vlan 2
  no shutdown
interface Ethernet 0/1
  switchport access vlan 1
  no shutdown
interface Ethernet 0/2
  switchport access vlan 1
  no shutdown
interface Ethernet 0/3
  switchport access vlan 1
  no shutdown
interface Ethernet 0/4
  switchport access vlan 1
   no shutdown
interface Ethernet 0/5
  switchport access vlan 1
  no shutdown
interface Ethernet 0/6
  switchport access vlan 1
```

```
no shutdown
interface Ethernet 0/7
   switchport access vlan 1
   no shutdown
interface vlan2
   nameif outside
   no shutdown
   ip address dhcp setroute
interface vlan1
   nameif inside
   ip address 192.168.1.1 255.255.255.0
   security-level 100
  no shutdown
global (outside) 1 interface
nat (inside) 1 0 0
http server enable
http 192.168.1.0 255.255.255.0 inside
dhcpd address 192.168.1.2-192.168.1.254 inside
dhcpd auto config outside
dhcpd enable inside
logging asdm informational
```

#### ASA 5510 and Higher Configuration

The default factory configuration for the ASA 5510 and higher configures the following:

- The management Management 0/0 interface. If you did not set the IP address in the **configure** factory-default command, then the IP address and mask are 192.168.1.1 and 255.255.255.0.
- The DHCP server is enabled on the ASA, so a PC connecting to the interface receives an address between 192.168.1.2 and 192.168.1.254.
- The HTTP server is enabled for ASDM and is accessible to users on the 192.168.1.0 network.

The configuration consists of the following commands:

```
interface management 0/0
   ip address 192.168.1.1 255.255.255.0
   nameif management
   security-level 100
   no shutdown
asdm logging informational 100
asdm history enable
http server enable
http 192.168.1.0 255.255.255.0 management
dhcpd address 192.168.1.2-192.168.1.254 management
dhcpd lease 3600
dhcpd ping_timeout 750
dhcpd enable management
```

#### PIX 515/515E Security Appliance Configuration

The default factory configuration for the PIX 515/515E security appliance configures the following:

- The inside Ethernet1 interface. If you did not set the IP address in the **configure factory-default** command, then the IP address and mask are 192.168.1.1 and 255.255.255.0.
- The DHCP server is enabled on the PIX security appliance, so a PC connecting to the interface receives an address between 192.168.1.2 and 192.168.1.254.
- The HTTP server is enabled for ASDM and is accessible to users on the 192.168.1.0 network.

The configuration consists of the following commands:

```
interface ethernet 1
    ip address 192.168.1.1 255.255.255.0
    nameif management
    security-level 100
    no shutdown
asdm logging informational 100
asdm history enable
http server enable
http 192.168.1.0 255.255.255.0 management
dhcpd address 192.168.1.2-192.168.1.254 management
dhcpd lease 3600
dhcpd ping_timeout 750
dhcpd enable management
```

#### **Examples**

The following example resets the configuration to the factory default, assigns the IP address 10.1.1.1 to the interface, and then saves the new configuration as the startup configuration:

```
ciscoasa(config) # configure factory-default 10.1.1.1 255.255.255.0 Based on the inside IP address and mask, the DHCP address pool size is reduced to 253 from the platform limit 256 WARNING: The boot system configuration will be cleared. The first image found in disk0:/ will be used to boot the system on the next reload.

Verify there is a valid image on disk0:/ or the system will not boot.

Begin to apply factory-default configuration:
Clear all configuration
...
ciscoasa(config) # copy running-config startup-config
```

| Command                            | Description                                                    |
|------------------------------------|----------------------------------------------------------------|
| boot system                        | Sets the software image from which to boot.                    |
| clear configure                    | Clears the running configuration.                              |
| copy running-config startup-config | Copies the running configuration to the startup configuration. |
| setup                              | Prompts you to configure basic settings for the ASA.           |
| show running-config                | Shows the running configuration.                               |

## configure http

To merge a configuration file from an HTTP(S) server with the running configuration, use the **configure http** command in global configuration mode.

**configure** [ **interface** name ] **http** [ **s** ] :// [ user [ : password ] @ ] server [ : port ] / [ path / ] ] filename

## **Syntax Description**

| :password         | (Optional) For HTTP(S) authentication, specifies the password.                                                                                                    |
|-------------------|----------------------------------------------------------------------------------------------------|
| :port             | (Optional) Specifies the port. For HTTP, the default is 80. For HTTPS, the default is 443.                                                                                                    |
| @                 | (Optional) If you enter a name and/or a password, precedes the server IP address with an at sign (@).                                                                                                    |
| filename          | Specifies the configuration filename.                                                                                                    |
| http[s]           | Specifies either HTTP or HTTPS.                                                                                                    |
| interface<br>name | (Optional) Specifies the interface name through which the configuration file will be copied. If you do not specify the interface, the ASA checks the management-only routing table; if there are no matches, it then checks the data routing table.                                          |
| path              | (Optional) Specifies a path to the filename.                                                                                                    |
| server            | Specifies the server IP address or name. For IPv6 server addresses, if you specify the port, then you must enclose the IP address in brackets so that the colons in the IP address are not mistaken for the colon before the port number. For example, enter the following address and port: |
|                   | [fe80::2e0:b6ff:fe01:3b7a]:8080                                                                                                    |
| user              | (Optional) For HTTP(S) authentication, specifies the username.                                                                                                    |
|                   |                                                                                                    |

## **Command Default**

For HTTP, the default port is 80. For HTTPS, the default port is 443.

#### **Command Modes**

The following table shows the modes in which you can enter the command:

| Command Mode         | Firewall Mode |             | Security Context |          |        |
|----------------------|---------------|-------------|------------------|----------|--------|
|                      | Routed        | Transparent | Single           | Multiple |        |
|                      |               |             |                  | Context  | System |
| Global configuration | • Yes         | • Yes       | • Yes            | • Yes    | • Yes  |

## **Command History**

| Release | Modification                                         |
|---------|------------------------------------------------------|
| 7.0(1)  | This command was added.                              |
| 9.5(1)  | The <b>interface</b> <i>name</i> argument was added. |

## **Usage Guidelines**

This command supports IPv4 and IPv6 addresses. A merge adds all commands from the new configuration to the running configuration, and overwrites any conflicting commands with the new versions. For example, if a command allows multiple instances, the new commands are added to the existing commands in the running configuration. If a command allows only one instance, the new command overwrites the command in the running configuration. A merge never removes commands that exist in the running configuration, but are not set in the new configuration.

This command is the same as the copy **http running-config** command. For multiple context mode, that command is only available in the system execution space, so the **configure http** command is an alternative for use within a context.

If you do not specify the interface, the ASA checks the management-only routing table; if there are no matches, it then checks the data routing table. Note that if you have a default route through a management-only interface, all **configure** traffic will match that route and never check the data routing table. In this scenario, always specify the interface if you need to copy through a data interface.

## **Examples**

The following example copies a configuration file from an HTTPS server to the running configuration:

ciscoasa(config) # configure https://user1:pa\$\$w0rd@10.1.1.1/configs/newconfig.cfg

| Command                      | Description                                                                             |
|------------------------------|-----------------------------------------------------------------------------------------|
| clear configure              | Clears the running configuration.                                                       |
| configure memory             | Merges the startup configuration with the running configuration.                        |
| configure net                | Merges a configuration file from the specified TFTP URL with the running configuration. |
| configure<br>factory-default | Adds commands that you enter at the CLI to the running configuration.                   |
| show running-config          | Shows the running configuration.                                                        |

## configure memory

To merge the startup configuration with the running configuration, use the **configure memory** command in global configuration mode.

### configure memory

### **Syntax Description**

This command has no arguments or keywords.

#### **Command Default**

No default behavior or values.

#### **Command Modes**

The following table shows the modes in which you can enter the command:

| Command Mode         | Firewall Mode |             | Security Context |          |        |
|----------------------|---------------|-------------|------------------|----------|--------|
|                      | Routed        | Transparent | Single           | Multiple |        |
|                      |               |             |                  | Context  | System |
| Global configuration | • Yes         | • Yes       | • Yes            | • Yes    | • Yes  |

#### **Command History**

#### **Release Modification**

7.0(1) This command was added.

### **Usage Guidelines**

A merge adds all commands from the new configuration to the running configuration, and overwrites any conflicting commands with the new versions. For example, if a command allows multiple instances, the new commands are added to the existing commands in the running configuration. If a command allows only one instance, the new command overwrites the command in the running configuration. A merge never removes commands that exist in the running configuration, but are not set in the new configuration.

If you do not want to merge the configurations, you can clear the running configuration, which disrupts any communications through the ASA, and then enter the **configure memory** command to load the new configuration.

This command is equivalent to the **copy startup-config running-config** command.

For multiple context mode, a context startup configuration is at the location specified by the **config-url** command.

#### **Examples**

The following example copies the startup configuration to the running configuration:

ciscoasa(config) # configure memory

| Command         | Description                       |
|-----------------|-----------------------------------|
| clear configure | Clears the running configuration. |

| Command                      | Description                                                                                |
|------------------------------|--------------------------------------------------------------------------------------------|
| configure http               | Merges a configuration file from the specified HTTP(S) URL with the running configuration. |
| configure net                | Merges a configuration file from the specified TFTP URL with the running configuration.    |
| configure<br>factory-default | Adds commands that you enter at the CLI to the running configuration.                      |
| show running-config          | Shows the running configuration.                                                           |

## configure net

To merge a configuration file from a TFTP server with the running configuration, use the **configure net** command in global configuration mode.

**configure net** [ **interface** name ] [ server : [ filename ] | : filename ]

## **Syntax Description**

:filename

Specifies the path and filename. If you already set the filename using the **tftp-server** command, then this argument is optional.

If you specify the filename in this command as well as a name in the **tftp-server** command, the ASA treats the **tftp-server** command filename as a directory, and adds the **configure net** command filename as a file under the directory.

To override the **tftp-server** command value, enter a slash in front of the path and filename. The slash indicates that the path is not relative to the tftpboot directory, but is an absolute path. The URL generated for this file includes a double slash (//) in front of the filename path. If the file you want is in the tftpboot directory, you can include the path for the tftpboot directory in the filename path.

If you specified the TFTP server address using the **tftp-server** command, you can enter the filename alone preceded by a colon (:).

## interface name

(Optional) Specifies the interface name through which the configuration file will be copied. If you do not specify the interface, the ASA checks the management-only routing table; if there are no matches, it then checks the data routing table.

#### server:

Sets the TFTP server IP address or name. This address overrides the address you set in the **tftp-server** command, if present. For IPv6 server addresses, you must enclose the IP address in brackets so that the colons in the IP address are not mistaken for the colon before the filename. For example, enter the following address:

[fe80::2e0:b6ff:fe01:3b7a]

The default gateway interface is the highest security interface; however, you can set a different interface name using the **tftp-server** command.

#### Command Default

No default behavior or values.

#### **Command Modes**

The following table shows the modes in which you can enter the command:

| Command Mode         | Firewall Mode |             | Security Cont | Security Context |          |  |
|----------------------|---------------|-------------|---------------|------------------|----------|--|
|                      | Routed        | Transparent | Single        | Multiple         | Multiple |  |
|                      |               |             |               | Context          | System   |  |
| Global configuration | • Yes         | • Yes       | • Yes         | • Yes            | • Yes    |  |

#### **Command History**

| Release | Modification                                         |
|---------|------------------------------------------------------|
| 7.0(1)  | This command was added.                              |
| 9.5(1)  | The <b>interface</b> <i>name</i> argument was added. |

## **Usage Guidelines**

This command supports IPv4 and IPv6 addresses. A merge adds all commands from the new configuration to the running configuration, and overwrites any conflicting commands with the new versions. For example, if a command allows multiple instances, the new commands are added to the existing commands in the running configuration. If a command allows only one instance, the new command overwrites the command in the running configuration. A merge never removes commands that exist in the running configuration, but are not set in the new configuration.

This command is the same as the **copy tftp running-config** command. For multiple context mode, that command is only available in the system execution space, so the **configure net** command is an alternative for use within a context.

If you do not specify the interface, the ASA checks the management-only routing table; if there are no matches, it then checks the data routing table. Note that if you have a default route through a management-only interface, all **configure** traffic will match that route and never check the data routing table. In this scenario, always specify the interface if you need to copy through a data interface.

### **Examples**

The following example sets the server and filename in the **tftp-server** command, and then overrides the server using the **configure net** command. The same filename is used.

```
ciscoasa(config) # tftp-server inside 10.1.1.1 configs/config1
ciscoasa(config) # configure net 10.2.2.2:
```

The following example overrides the server and the filename. The default path to the filename is /tftpboot/configs/config1. The /tftpboot/ part of the path is included by default when you do not lead the filename with a slash (/). Because you want to override this path, and the file is also in tftpboot, include the tftpboot path in the **configure net** command.

```
ciscoasa(config)# tftp-server inside 10.1.1.1 configs/config1
ciscoasa(config)# configure net 10.2.2.2:/tftpboot/oldconfigs/config1
```

The following example sets the server only in the **tftp-server** command. The **configure net** command specifies only the filename.

```
ciscoasa(config) # tftp-server inside 10.1.1.1
ciscoasa(config) # configure net :configs/config1
```

| Command                | Description                                                                                |
|------------------------|--------------------------------------------------------------------------------------------|
| configure http         | Merges a configuration file from the specified HTTP(S) URL with the running configuration. |
| configure memory       | Merges the startup configuration with the running configuration.                           |
| show<br>running-config | Shows the running configuration.                                                           |

| Command     | Description                                                    |
|-------------|----------------------------------------------------------------|
| tftp-server | Sets a default TFTP server and path for use in other commands. |
| write net   | Copies the running configuration to a TFTP server.             |

## configure session

To create or open a configuration session, where you can edit ACLs and objects in isolation, use the **configure** session command in privileged EXEC mode.

configure session session\_name

### **Syntax Description**

session\_name The name of a configuration session. If the session already exists, you open that session. Otherwise, you are creating a new session.

Use the **show configuration session** command for a list of current sessions.

#### **Command Default**

No default behavior or values.

### **Command Modes**

The following table shows the modes in which you can enter the command:

| Command Mode         | Firewall Mode      |       | Security Context |          |        |  |
|----------------------|--------------------|-------|------------------|----------|--------|--|
|                      | Routed Transparent |       | Single           | Multiple |        |  |
|                      |                    |       |                  | Context  | System |  |
| Global configuration | • Yes              | • Yes | • Yes            | • Yes    | _      |  |

#### **Command History**

#### Release Modification

9.3(2)This command was added.

## **Usage Guidelines**

When you edit an ACL used for access rules or any other purpose, the change is immediately implemented and impacts traffic. With access rules, you can enable the transactional commit model to ensure that new rules become active only after rule compilation is complete, but the compilation happens after each ACE you edit.

If you want to further isolate the impact of editing ACLs, you can make your changes in a "configuration session," which is an isolated mode that allows you to edit several ACEs and objects before explicitly committing your changes. Thus, you can ensure that all of your intended changes are complete before you change device behavior.

Use the **configure session** command to create a new session or to open an existing one. You cannot open a session if someone else already has it open for editing. If you determine that the session is not actually being edited, you can reset the access flag using the clear session session\_name access command, and then open

You can have up to three sessions defined at a time.

Within a session, you can use the following commands:

- · Configuration commands—In uncommitted sessions, you can use the following basic commands with any of their parameters:
  - · access-list

- object
- object-group
- Session management commands— The commands available depend on whether you have previously committed the session. Possible commands are:
  - exit—To simply exit the session without committing or discarding changes, so that you can return later.
  - commit [noconfirm [revert-save | config-save]]—(Uncommitted sessions only.) To commit your changes. You are asked if you want to save the session. You can save the revert session (revert-save), which lets you undo your changes using the revert command, or the configuration session (config-save), which includes all of the changes made in the session (allowing you to commit the same changes again if you would like to). If you save the revert or configuration session, the changes are committed, but the session remains active. You can open the session and revert or recommit the changes. You can avoid the prompt by including the noconfirm option and optionally, the desired save option.
  - abort—(Uncommitted sessions only.) To abandon your changes and delete the session. If you want to keep the session, exit the session and use the **clear session** session\_name **configuration** command, which empties the session without deleting it.
  - revert—(Committed sessions only.) To undo your changes, returning the configuration back to what it was before you committed the session, and delete the session.
  - show configuration session [session\_name]—To show the changes made in the session.

#### **Examples**

The following example opens my-session:

ciscoasa# configure session my-session access
ciscoasa(config-s)#

| Command                     | Description                                                                   |
|-----------------------------|-------------------------------------------------------------------------------|
| clear configuration session | Deletes a configuration session and its contents.                             |
| clear session               | Clears the contents of a configuration session or resets its access flag.     |
| forward-reference           | Lets you refer to objects or ACLs in ACEs or access groups before they exist. |
| show configuration session  | Shows the changes made in each current session.                               |

## configure terminal

To configure the running configuration at the command line, use the **configure terminal** command in privileged EXEC mode.

## configure terminal

## **Syntax Description**

This command has no arguments or keywords.

## **Command Default**

No default behavior or values.

## **Command Modes**

The following table shows the modes in which you can enter the command:

| Command Mode       | Firewall Mode      |       | Security Cont | -        |        |  |
|--------------------|--------------------|-------|---------------|----------|--------|--|
|                    | Routed Transparent |       | Single        | Multiple |        |  |
|                    |                    |       |               | Context  | System |  |
| Privileged<br>EXEC | • Yes              | • Yes | • Yes         | • Yes    | • Yes  |  |

## **Command History**

#### **Release Modification**

7.0(1) This command was added.

## **Usage Guidelines**

This command enters global configuration mode, which lets you enter commands that change the configuration.

## **Examples**

The following example enters global configuration mode:

ciscoasa# configure terminal
ciscoasa(config)#

| Command                | Description                                                                                |  |  |  |
|------------------------|--------------------------------------------------------------------------------------------|--|--|--|
| clear configure        | Clears the running configuration.                                                          |  |  |  |
| configure http         | Merges a configuration file from the specified HTTP(S) URL with the running configuration. |  |  |  |
| configure memory       | Merges the startup configuration with the running configuration.                           |  |  |  |
| configure net          | Merges a configuration file from the specified TFTP URL with the running configuration.    |  |  |  |
| show<br>running-config | Shows the running configuration.                                                           |  |  |  |

## config-url

To identify the URL from which the system downloads the context configuration, use the **config-url** command in context configuration mode.

## config-urlurl

### **Syntax Description**

- ul Sets the context configuration URL. All remote URLs must be accessible from the admin context. See the following URL syntax:
  - disk0:/[path/]filename

For the ASA 5500 series, this URL indicates the internal Flash memory. You can also use the **flash** command instead of the **disk0** command; they are aliased.

• disk1:/[path/]filename

For the ASA 5500 series, this URL indicates the external Flash memory card.

• flash:/[path/]filename

This URL indicates the internal Flash memory.

• ftp://[user[:password]@|server[:port]/[path/]filename[;type=xx]

The **type** can be one of the following keywords:

- ap—ASCII passive mode
- an—ASCII normal mode
- ip—(Default) Binary passive mode
- in—Binary normal mode
- http[s]://[user[:password]@]server[:port]/[path/]filename
- tftp://[user[:password]@]server[:port]/[path/]filename[;int=interface\_name]

Specify the interface name if you want to override the route to the server address.

## **Command Default**

No default behavior or values.

#### **Command Modes**

The following table shows the modes in which you can enter the command:

| Command Mode          | Firewall Mode      |       | Security Context | rt       |        |  |
|-----------------------|--------------------|-------|------------------|----------|--------|--|
|                       | Routed Transparent |       | Single           | Multiple |        |  |
|                       |                    |       |                  | Context  | System |  |
| Context configuration | • Yes              | • Yes | _                | _        | • Yes  |  |

## **Command History**

#### Release Modification

7.0(1) This command was added.

## **Usage Guidelines**

When you add a context URL, the system immediately loads the context so that it is running.

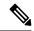

#### Note

Enter the **allocate-interface** command(s) before you enter the **config-url** command. The ASA must assign interfaces to the context before it loads the context configuration; the context configuration might include commands that refer to interfaces (**interface**, **nat**, **global**). If you enter the **config-url** command first, the ASA loads the context configuration immediately. If the context contains any commands that refer to interfaces, those commands fail.

The filename does not require a file extension, although we recommend using ".cfg."

The admin context file must be stored on the internal Flash memory.

If you download a context configuration from an HTTP or HTTPS server, you cannot save changes back to these servers using the **copy running-config startup-config** command. You can, however, use the **copy tftp** command to copy the running configuration to a TFTP server.

If the system cannot retrieve the context configuration file because the server is unavailable, or the file does not yet exist, the system creates a blank context that is ready for you to configure with the command-line interface.

To change the URL, reenter the **config-url** command with a new URL.

The ASA merges the new configuration with the current running configuration. Reentering the same URL also merges the saved configuration with the running configuration. A merge adds any new commands from the new configuration to the running configuration. If the configurations are the same, no changes occur. If commands conflict or if commands affect the running of the context, then the effect of the merge depends on the command. You might get errors, or you might have unexpected results. If the running configuration is blank (for example, if the server was unavailable and the configuration was never downloaded), then the new configuration is used. If you do not want to merge the configurations, you can clear the running configuration, which disrupts any communications through the context, and then reload the configuration from the new URL.

#### **Examples**

The following example sets the admin context to "administrator," creates a context called "administrator" on the internal Flash memory, and then adds two contexts from an FTP server:

```
ciscoasa(config) # admin-context administrator
ciscoasa(config) # context
administrator
ciscoasa(config-ctx) # allocate-interface gigabitethernet0/0.1
```

```
ciscoasa(config-ctx)# allocate-interface gigabitethernet0/1.1
ciscoasa(config-ctx)# config-url
flash:/admin.cfg
ciscoasa(config-ctx)# context
ciscoasa(config-ctx)# allocate-interface gigabitethernet0/0.100 int1
ciscoasa(config-ctx)# allocate-interface gigabitethernet0/0.102 int2
{\tt ciscoasa} \ ({\tt config-ctx}) \ \# \ \ \textbf{allocate-interface gigabitethernet0/0.110-gigabitethernet0/0.115}
int3-int8
ciscoasa(config-ctx)# config-url
ftp://user1:passw0rd@10.1.1.1/configlets/test.cfg
ciscoasa(config-ctx)# context
ciscoasa(config-ctx)# allocate-interface gigabitethernet0/1.200 int1
ciscoasa(config-ctx)# allocate-interface gigabitethernet0/1.212 int2
ciscoasa(config-ctx)# allocate-interface gigabitethernet0/1.230-gigabitethernet0/1.235
int3-int8
ciscoasa(config-ctx)# config-url
ftp://user1:passw0rd@10.1.1.1/configlets/sample.cfg
```

| Command            | Description                                                                                   |
|--------------------|-----------------------------------------------------------------------------------------------|
| allocate-interface | Allocates interfaces to a context.                                                            |
| context            | Creates a security context in the system configuration and enters context configuration mode. |
| show context       | Shows a list of contexts (system execution space) or information about the current context.   |

## connect fxos

To connect to FXOS from the ASA CLI on a Firepower 1000 or 2100, enter the **connect fxos** command in privileged EXEC mode.

### connect fxos [ admin ]

## **Syntax Description**

admin (Optional) For the Firepower 1000 or the Firepower 2100 in Appliance mode, specify admin for admin-level access. Without this option, users have read-only access. Note that no configuration commands are available even in admin mode.

This keyword is not available for the Firepower 2100 in Platform mode.

#### **Command Default**

No default behavior or values.

#### **Command Modes**

The following table shows the modes in which you can enter the command:

| Command Mode       | Firewall Mode      |       | Security Context | Security Context |        |  |  |
|--------------------|--------------------|-------|------------------|------------------|--------|--|--|
|                    | Routed Transparent |       | Single           | Multiple         |        |  |  |
|                    |                    |       |                  | Context          | System |  |  |
| Privileged<br>EXEC | • Yes              | • Yes | • Yes            | _                | • Yes  |  |  |

#### **Command History**

## Release Modification

9.8(2) We added this command.

9.13(1) Added the **admin** keyword.

## **Usage Guidelines**

#### Firepower 1000 and 2100 in Appliance Mode

The Firepower 1000 and 2100 Appliance mode console port connects you to the ASA CLI (unlike the Firepower 2100 Platform mode console, which connects you to the FXOS CLI). From the ASA CLI, you can then connect to the FXOS CLI using Telnet for troubleshooting purposes.

You are not prompted for user credentials. The current ASA username is passed through to FXOS, and no additional login is required. To return to the ASA CLI, enter **exit** or type **Ctrl-Shift-6**, **x**.

Within FXOS, you can view user activity using the scope security/show audit-logs command.

### Firepower 2100 in Platform Mode

If you SSH or Telnet to the ASA, connect to the FXOS CLI using this command. You are prompted to authenticate for FXOS; use the default username: **admin** and password: **Admin123**. To return to the ASA CLI, enter **exit** or type **Ctrl-Shift-6**, **x**.

If your initial connection is to FXOS (for example on the console port), you can use the **connect asa** command to connect to the ASA CLI. Do not use the **connect** commands to return to the original connection CLI; you must exit the connection instead.

## **Examples**

The following connects to the FXOS CLI on the Firepower 1000 or 2100 in Appliance mode:

```
ciscoasa# connect fxos admin
Connecting to fxos.
Connected to fxos. Escape character sequence is 'CTRL-^X'.
firepower#
firepower# exit
Connection with FXOS terminated.
Type help or '?' for a list of available commands.
ciscoasa#
```

The following connects to the FXOS CLI on the Firepower 2100 in Platform mode:

```
ciscoasa# connect fxos
Connecting to fxos.
Connected to fxos. Escape character sequence is 'CTRL-^X'.
FXOS 2.2(2.32) kp2110
kp2110 login: admin
Password: Admin123
Last login: Sat Jan 23 16:20:16 UTC 2017 on pts/1
Successful login attempts for user 'admin': 4
Cisco Firepower Extensible Operating System (FX-OS) Software
[...]
kp2110#
kp2110#
kp2110# exit
Remote card closed command session. Press any key to continue.
Connection with fxos terminated.
Type help or '?' for a list of available commands.
ciscoasa#
```

| Command        | Description                                                      |
|----------------|------------------------------------------------------------------|
| fxos<br>permit | Allows FXOS management access on ASA data interfaces.            |
| fxos port      | Sets the FXOS management access port.                            |
| ip-client      | Allows FXOS management traffic to egress the ASA data interface. |

## conn data-rate

To view the connections on the device that are passing heavy loads of data, use the **conn data-rate** command in privileged exec mode. This command displays per-flow data rate along with the existing connection information. To disable the collection of connections by data-rate, use the **no** form of the command.

## conn data-rate no conn data-rate

## **Syntax Description**

This command has no arguments or keywords.

#### **Command Default**

This feature is disabled by default.

#### **Command Modes**

The following table shows the modes in which you can enter the command:

| Command Mode       | Firewall Mode      |       | Security Context | t        |        |  |
|--------------------|--------------------|-------|------------------|----------|--------|--|
|                    | Routed Transparent |       | Single           | Multiple |        |  |
|                    |                    |       |                  | Context  | System |  |
| Privileged<br>EXEC | • Yes              | • Yes | • Yes            | • Yes    | • Yes  |  |

## **Command History**

#### **Release Modification**

9.14(1) This command was added.

## **Usage Guidelines**

The **conn data-rate** command is most useful to determine which connections, and users, might be contributing the most to the overall load on the device.

When enabled, the conn data-rate feature tracks two statistics for all connections:

- The current (1-second) data rate in the forward and reverse direction of a connection.
- The maximum 1-second data rate in the forward and reverse direction of a connection.

#### **Examples**

The following example shows how to enable the connection data rate collection:

ciscoasa(config)#conn data-rate
ciscoasa(config)#

| Command                | Description                                                      |
|------------------------|------------------------------------------------------------------|
| show conn<br>data-rate | Displays the current state of the connection data rate tracking. |
| show conn detail       | Displays filtered connections by data-rate value.                |

| Command              | Description                                 |
|----------------------|---------------------------------------------|
| clear conn data-rate | Clears the current maximum data-rate value. |

## conn-rebalance

To enable connection rebalancing between members of a cluster, use the **conn-rebalance** command in cluster group configuration mode. To disable connection rebalancing, use the **no** form of this command.

**conn-rebalance** [ **frequency seconds** ] **no conn-rebalance** [ **frequency seconds** ]

## **Syntax Description**

**frequency** seconds (Optional) Specifies how often the load information is exchanged, between 1 and 360 seconds. The default is 5 seconds.

#### **Command Default**

Connection rebalancing is disabled by default.

If enabled, the default frequency is 5 seconds

#### **Command Modes**

The following table shows the modes in which you can enter the command:

| Command Mode                | Firewall Mode |             | Security Context |          |          |  |
|-----------------------------|---------------|-------------|------------------|----------|----------|--|
|                             | Routed        | Transparent | Single           | Multiple | Multiple |  |
|                             |               |             |                  | Context  | System   |  |
| Cluster group configuration | • Yes         | • Yes       | • Yes            |          | • Yes    |  |

## **Command History**

## Release Modification

9.0(1) This command was added.

## **Usage Guidelines**

If the load balancing capabilities of the upstream or downstream routers result in unbalanced flow distribution, you can configure overloaded units to redirect new flows to other units. No existing flows will be moved to other units. If enabled, ASAs exchange load information periodically, and offload new connections from more loaded devices to less loaded devices.

This command is not part of the bootstrap configuration, and is replicated from the master unit to the slave units.

## **Examples**

The following example sets the connection rebalance frequency to 60 seconds:

ciscoasa(cfg-cluster)# conn-rebalance frequency 60

| Command          | Description                                                                                                  |
|------------------|----------------------------------------------------------------------------------------------------|
| clacp system-mac | When using spanned EtherChannels, the ASA uses cLACP to negotiate the EtherChannel with the neighbor switch. |

| Command                  | Description                                                                                                    |  |  |
|--------------------------|----------------------------------------------------------------------------------------------------|--|--|
| cluster group            | Names the cluster and enters cluster configuration mode.                                                        |  |  |
| cluster-interface        | Specifies the cluster control link interface.                                                                   |  |  |
| cluster interface-mode   | Sets the cluster interface mode.                                                                                |  |  |
| conn-rebalance           | Enables conn ection rebalancing.                                                                                |  |  |
| console-replicate        | Enables console replication from slave units to the master unit.                                                |  |  |
| enable (cluster group)   | Enables clustering.                                                                                             |  |  |
| health-check             | Enables the cluster health check feature, which includes unit health monitoring an interface health monitoring. |  |  |
| key                      | Sets an authentication key for control traffic on the cluster control link.                                     |  |  |
| local-unit               | Names the cluster member.                                                                                       |  |  |
| mtu cluster-interface    | Specifies the maximum transmission unit for the cluster control link interface.                                 |  |  |
| priority (cluster group) | Sets the priority of this unit for master unit elections.                                                       |  |  |

## console-replicate

To enable console replication from slave units to the master unit in an ASA cluster, use the **console-replicate** command in cluster group configuration mode. To disable console replication, use the **no** form of this command.

## console-replicate noconsole-replicate

## **Syntax Description**

This command has no arguments or keywords.

## **Command Default**

Console replication is disabled by default.

#### **Command Modes**

The following table shows the modes in which you can enter the command:

| Command Mode                | Firewall Mode |             | Security Context |          |        |
|-----------------------------|---------------|-------------|------------------|----------|--------|
|                             | Routed        | Transparent | Single           | Multiple |        |
|                             |               |             |                  | Context  | System |
| Cluster group configuration | • Yes         | • Yes       | • Yes            | _        | • Yes  |

#### **Command History**

# Release Modification 9.0(1) This command was added.

## **Usage Guidelines**

The ASA prints out some messages directly to the console for certain critical events. If you enable console replication, slave units send the console messages to the master unit so you only need to monitor one console port for the cluster.

This command is not part of the bootstrap configuration, and is replicated from the master unit to the slave units.

## **Examples**

The following example enables console replication:

ciscoasa(config) # cluster group cluster1
ciscoasa(cfg-cluster) # console-replicate

| Command           | Description                                                                                                  |
|-------------------|----------------------------------------------------------------------------------------------------|
| clacp system-mac  | When using spanned EtherChannels, the ASA uses cLACP to negotiate the EtherChannel with the neighbor switch. |
| cluster group     | Names the cluster and enters cluster configuration mode.                                                     |
| cluster-interface | Specifies the cluster control link interface.                                                                |

| Command                  | Description                                                                                                    |  |  |
|--------------------------|----------------------------------------------------------------------------------------------------|--|--|
| cluster interface-mode   | Sets the cluster interface mode.                                                                                 |  |  |
| conn-rebalance           | Enables connection rebalancing.                                                                                  |  |  |
| console-replicate        | Enables console replication from slave units to the master unit.                                                 |  |  |
| enable (cluster group)   | Enables clustering.                                                                                              |  |  |
| health-check             | Enables the cluster health check feature, which includes unit health monitoring and interface health monitoring. |  |  |
| key                      | Sets an authentication key for control traffic on the cluster control link.                                      |  |  |
| local-unit               | Names the cluster member.                                                                                        |  |  |
| mtu cluster-interface    | Specifies the maximum transmission unit for the cluster control link interface.                                  |  |  |
| priority (cluster group) | Sets the priority of this unit for master unit elections.                                                        |  |  |

## console timeout

To set the inactivity timeout for an authenticated serial console session (aaa authentication serial console) so that a user is logged out of the console after the timeout, or for an authenticated enable session (aaa authentication enable console) where the user exits privileged EXEC mode and reverts to user EXEC mode after the timeout, use the console timeout command in global configuration mode. To disable the inactivity timeout for an authenticated serial console session, use the **no** form of this command.

console timeout [ number ]
no console timeout [ number ]

#### **Syntax Description**

*number* Specifies the idle time in minutes (0 through 60) after which the console session ends. 0 means the console never times out.

#### **Command Default**

The default timeout is 0, which means the console session will not time out.

#### **Command Modes**

The following table shows the modes in which you can enter the command:

| Command Mode               | Firewall Mode |             | Security Context |          |        |
|----------------------------|---------------|-------------|------------------|----------|--------|
|                            | Routed        | Transparent | Single           | Multiple |        |
|                            |               |             |                  | Context  | System |
| Ctl provider configuration | • Yes         | • Yes       | • Yes            | _        | • Yes  |

## **Command History**

## Release Modification

7.0(1) This command was added.

## **Usage Guidelines**

The **console timeout** command only applies to authenticated serial or enable connections. This command does not alter the Telnet, SSH, or HTTP timeouts; these access methods maintain their own timeout values. The command does not affect unauthenticated console connections.

The **no console timeout** command resets the console timeout value to the default timeout of 0, which means that the console will not time out.

### **Examples**

The following example shows how to set the console timeout to 15 minutes:

ciscoasa(config)# console timeout 15

| Command                 | Description                                                    |
|-------------------------|----------------------------------------------------------------|
| clear configure console | Restores the default console connection settings.              |
| clear configure timeout | Restores the default idle time durations in the configuration. |

| Command                             | Description                                                    |
|-------------------------------------|----------------------------------------------------------------|
| show running-config console timeout | Displays the idle timeout for a console connection to the ASA. |

# content-length

To restrict HTTP traffic based on the length of the HTTP message body, use the **content-length** command in http-map configuration mode. To remove this command, use the **no** form of this command.

content-length { min bytes [ max bytes ] | max bytes ] } action { allow | reset | drop } [ log ] no content-length { min bytes [ max bytes ] | max bytes ] } action { allow | reset | drop } [ log ]

## **Syntax Description**

action Specifies the action taken when a message fails this inspection.

allow Allows the message.

**bytes** Specifies the number of bytes. The permitted range is 1 to 65535 for the **min** option and 1 to 50000000 for the **max** option.

**drop** Closes the connection.

log (Optional) Generates a syslog.

max (Optional) Specifies the maximum content length allowed.

min Specifies the minimum content length allowed.

reset Sends a TCP reset message to the client and server.

## **Command Default**

This command is disabled by default.

#### **Command Modes**

The following table shows the modes in which you can enter the command:

| Command Mode           | Firewall Mode      |       | Security Context |          |        |
|------------------------|--------------------|-------|------------------|----------|--------|
|                        | Routed Transparent |       | Single           | Multiple |        |
|                        |                    |       |                  | Context  | System |
| Http-map configuration | • Yes              | • Yes | • Yes            | • Yes    | _      |

## **Command History**

#### Release Modification

7.0(1) This command was added.

## **Usage Guidelines**

After enabling the content-length command, the ASA only allows messages within the configured range and otherwise takes the specified action. Use the **action** keyword to cause the ASA to reset the TCP connection and create a syslog entry.

## **Examples**

The following example restricts HTTP traffic to messages 100 bytes or larger and not exceeding 2000 bytes. If a message is outside this range, the ASA resets the TCP connection and creates a syslog entry.

```
ciscoasa(config) # http-map inbound_http
ciscoasa(config-http-map) # content-length min 100 max 2000 action reset log
ciscoasa(config-http-map) # exit
```

| Commands       | Description                                                                           |
|----------------|---------------------------------------------------------------------------------------|
| class-map      | Defines the traffic class to which to apply security actions.                         |
| http-map       | Defines an HTTP map for configuring enhanced HTTP inspection.                         |
| debug<br>appfw | Displays detailed information about traffic associated with enhanced HTTP inspection. |
| inspect http   | Applies a specific HTTP map to use for application inspection.                        |
| policy-map     | Associates a class map with specific security actions.                                |

## context

To create a security context in the system configuration and enter context configuration mode, use the **context** command in global configuration mode. To remove a context, use the **no** form of this command.

#### contextname

**no context** name [ **noconfirm** ]

#### **Syntax Description**

name

Sets the name as a string up to 32 characters long. This name is case sensitive, so you can have two contexts named "customerA" and "CustomerA," for example. You can use letters, digits, or hyphens, but you cannot start or end the name with a hyphen.

"System" or "Null" (in upper or lower case letters) are reserved names, and cannot be used.

**noconfirm** (Optional) Removes the context without prompting you for confirmation. This option is useful for automated scripts.

#### **Command Default**

No default behavior or values.

#### **Command Modes**

The following table shows the modes in which you can enter the command:

| Command Mode         | Firewall Mode      |       | Security Context |          |        |
|----------------------|--------------------|-------|------------------|----------|--------|
|                      | Routed Transparent |       | Single           | Multiple |        |
|                      |                    |       |                  | Context  | System |
| Global configuration | • Yes              | • Yes | _                | _        | • Yes  |

## **Command History**

#### **Release Modification**

7.0(1)This command was added.

## **Usage Guidelines**

In context configuration mode, you can identify the configuration file URL and interfaces that a context can use. If you do not have an admin context (for example, if you clear the configuration), then the first context you add must be the admin context. To add an admin context, see the admin-context command. After you specify the admin context, you can enter the **context** command to configure the admin context.

You can only remove a context by editing the system configuration. You cannot remove the current admin context using the no form of this command; you can only remove it if you remove all contexts using the clear configure context command.

#### **Examples**

The following example sets the admin context to "administrator," creates a context called "administrator" on the internal Flash memory, and then adds two contexts from an FTP server:

```
ciscoasa(config)# admin-context administrator
ciscoasa(config)# context
```

```
administrator
ciscoasa(config-ctx)# allocate-interface gigabitethernet0/0.1
ciscoasa(config-ctx)# allocate-interface gigabitethernet0/1.1
ciscoasa(config-ctx)# config-url
flash:/admin.cfg
ciscoasa(config-ctx)# context
\verb|ciscoasa| (\verb|config-ctx|) # \textbf{ allocate-interface gigabitethernet0/0.100 int1}|
ciscoasa(config-ctx)# allocate-interface gigabitethernet0/0.102 int2
ciscoasa(config-ctx)# allocate-interface gigabitethernet0/0.110-gigabitethernet0/0.115
int3-int8
ciscoasa(config-ctx)# config-url
ftp://user1:passw0rd@10.1.1.1/configlets/test.cfg
ciscoasa(config-ctx)# context
ciscoasa(config-ctx)# allocate-interface gigabitethernet0/1.200 int1
ciscoasa(config-ctx)# allocate-interface gigabitethernet0/1.212 int2
ciscoasa(config-ctx)# allocate-interface gigabitethernet0/1.230-gigabitethernet0/1.235
int3-int8
ciscoasa(config-ctx)# config-url
ftp://user1:passw0rd@10.1.1.1/configlets/sample.cfg
```

| Command             | Description                                              |
|---------------------|----------------------------------------------------------|
| allocate-interface  | Assigns interfaces to a context.                         |
| changeto            | Changes between contexts and the system execution space. |
| config-url          | Specifies the location of the context configuration.     |
| join-failover-group | Assigns a context to a failover group.                   |
| show context        | Shows context information.                               |

# copy

To copy a file to or from the ASA flash memory, use the **copy** c ommand in privileged EXEC mode.

## **Syntax Description**

| /noconfirm     | (Optional) Copies the file without a confirmation prompt.                                                                                                    |
|----------------|----------------------------------------------------------------------------------------------------|
| interface_name | (Optional) Specifies the interface name through which the file will be copied. If you do not specify the interface, the ASA checks the management-only routing table; if there are no matches, it then checks the data routing table.                                                                                                    |
| /pcap          | (Optional) Specifies the raw packet capture dump of the <b>capture</b> command.                                                                                                    |
| /noverify      | (Optional) Skips the signature verification when copying development key signed images.                                                                                                    |
| running-config | Specifies the running configuration stored in system memory.                                                                                                    |
| startup-config | Specifies the startup configuration stored in flash memory. The startup configuration for single mode or for the system in multiple context mode is a hidden file in flash memory. From within a context, the location of the startup configuration is specified by the <b>config-url</b> command. For example, if you specify an HTTP server for the <b>config-url</b> command and then enter the <b>copy startup-config running-config</b> command, the ASA copies the startup configuration from the HTTP server using the admin context interface. |

url

Specifies the source or destination file to be copied between local and remote locations. (You cannot copy from a remote server to another remote server.) In a context, you can copy the running or startup configuration to a TFTP or FTP server using the context interfaces, but you cannot copy from a server to the running or startup configuration. See the **startup-config** keyword for other options. To download from a TFTP server to the running context configuration, use the **configure net** command. Some URLs are only available as the source or as the destination. See the CLI help for exact usage. Use the following URL syntax for this command:

- cache:/[[path/]filename]—Indicates the cache memory in the file system.
- capture:/[[context\_name]] buffer\_name]—Indicates the output in the capture buffer.
- **cluster\_trace:**—Indicates the cluster trace file system.
- cluster:/[[path/]filename]—Indicates the cluster file system.
- **disk0:**/[[path/]filename] or **flash:**/[[path/]filename]—Both **flash** and **disk0** indicate the internal Flash memory. Can use either option.
- **disk1:**/[[path/]filename]—Indicates external memory.
- smb:/[[path/]filename]—Indicates a UNIX server local file system. Use Server Message Block file-system protocol in LAN managers and similar network systems to package data and exchange information with other systems.
- ftp://[[user[:password]@]server[:port]/[path/]filename[;type=xx]]—The type can be one of these keywords: ap (ASCII passive mode), an (ASCII normal mode), ip (Default—Binary passive mode), in (Binary normal mode).
- http[s]://[[user[:password]@]server[:port]/[path/]filename]
- scp://[[user [:password ]@]server [/path ]/filename [;int=interface\_name ]]—The ;int=interface option bypasses the route lookup and always uses the specified interface to reach the Secure Copy (SCP) server.
- **system:**/[[path/]filename]—Represents the system memory.
- system:text—Represents the main ASA process as text that you can copy from the ASA for analysis.
- tftp://[[user[:password]@]server[:port]/[path/]filename[;int=interface\_name]]

The pathname cannot contain spaces. If a pathname has spaces, set the path in the **tftp-server** command instead of in the **copy tftp** command. The **;int**=*interface* option bypasses the route lookup and always uses the specified interface to reach the TFTP server.

#### **Command Default**

No default behaviors or values.

#### **Command Modes**

The following table shows the modes in which you can enter the command:

| Command Mode       | Firewall Mode |             | Security Context |          |        |
|--------------------|---------------|-------------|------------------|----------|--------|
|                    | Routed        | Transparent | Single           | Multiple |        |
|                    |               |             |                  | Context  | System |
| Privileged<br>EXEC | • Yes         | • Yes       | • Yes            | • Yes 4  | • Yes  |

<sup>&</sup>lt;sup>4</sup> Within a context, you can only copy the running-config or startup-config to an external URL.

#### **Command History**

| Release | Modification                                                                                                    |
|---------|----------------------------------------------------------------------------------------------------|
| 7.0(1)  | This command was added.                                                                                                    |
| 7.2(1)  | Added support for DNS names.                                                                                                    |
| 8.0(2)  | Added the <b>smb</b> option.                                                                                                    |
| 9.1(5)  | Added the <b>scp</b> option.                                                                                                    |
| 9.3(2)  | Added the /noverify option.                                                                                                    |
| 9.5(1)  | Added the <i>interface_name</i> argument.                                                                                                    |
| 9.6(2)  | Added the <b>system:text</b> keyword.                                                                                                    |
| 9.16    | If you include the password in an FTP URL, it is ignored. You must enter the password when prompted for it.                                                                                                |
| 9.17(1) | If you use the CiscoSSH stack (the <b>ssh stack ciscossh</b> command), then if you want to use <b>copy</b> with SCP, you must allow SSH access for the SCP server IP address using the <b>ssh</b> command. |

## **Usage Guidelines**

- When you copy a configuration to the running configuration, you merge the two configurations. A merge adds any new commands from the new configuration to the running configuration. If the configurations are the same, no changes occur. If commands conflict or if commands affect the running of the context, then the effect of the merge depends on the command. You might get errors, or you might have unexpected results.
- If an RSA key cannot be saved in NVRAM, the following error message appears:

```
ERROR: NV RAM does not have enough space to save keypair keypair name
```

After you have performed a cluster-wide capture, you can simultaneously copy the same capture file
from all units in the cluster to a TFTP server by entering the following command on the master unit:

```
hostname (config-cluster)# cluster exec copy
/pcap capture
:
cap_name
tftp://
location/path/filename
.pcap
```

Multiple PCAP files, one from each unit, are copied to the TFTP server. The destination capture file name is automatically attached with the unit name, such as filename\_A.pcap, filename\_B.pcap, where A and B are cluster unit names.

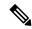

Note

A different destination name gets generated if you add the unit name at the end of the filename.

You can also copy the packet capture to a disk. However, ensure that the capture name is less than 63 characters for the copy operation to succeed.

- If you do not specify the interface, the ASA checks the management-only routing table; if there are no matches, it then checks the data routing table. Note that if you have a default route through a management-only interface, all **copy** traffic will match that route and never check the data routing table. In this scenario, always specify the interface if you need to copy through a data interface.
- If you use the CiscoSSH stack (the **ssh stack ciscossh** command), then if you want to use **copy** with SCP, you must allow SSH access for the SCP server IP address using the **ssh** command.
- For FTP transfers, starting with 9.16 and some older point releases, the password is ignored if you include it in the URL. You must always enter the FTP password when prompted for it by the command.

## Examples

The following example shows how to copy a file from the disk to a TFTP server in the system execution space:

```
ciscoasa(config) # copy disk0:my_context/my_context.cfg
tftp://10.7.0.80/my_context/my_context.cfg
```

The following example shows how to copy a file from one location on the disk to another location on the disk. The name of the destination file can be either the name of the source file or a different name.

```
ciscoasa(config) # copy disk0:my context.cfg disk:my context/my context.cfg
```

The following example shows how to copy an ASDM file from a TFTP server to the internal flash memory:

```
ciscoasa(config) # copy tftp://10.7.0.80/asdm700.bin disk0:asdm700.bin
```

The following example shows how to copy the running configuration in a context to a TFTP server:

```
ciscoasa(config) # copy running-config tftp://10.7.0.80/my context/my context.cfg
```

The **copy** command supports DNS names as well as IP addresses, as shown in this version of the preceding example:

```
ciscoasa(config)# copy running-config tftp://www.example.com/my_context/my_context.cfg
```

The following example shows the prompts that are provided when you enter the **copy capture** command without specifying the full path:

```
ciscoasa(config) # copy capture:abc tftp
Address or name of remote host [209.165.200.224]?
```

```
Source file name [username/cdisk]? copying capture to tftp://209.165.200.224/username/cdisk: [yes|no|again]? y !!!!!!!!!!!!
```

You can specify the full path as follows:

```
ciscoasa(config)# copy capture:abc tftp:209.165.200.224/tftpboot/abc.cap
```

If the TFTP server is already configured, the location or filename can be unspecified as follows:

```
ciscoasa
(co
nfig) # tftp-server outside 209.165.200.224 tftp/cdisk
ciscoasa
(config) #
copy capture:abc tftp:/tftp/abc.cap
```

The following example shows how to copy a development key signed image without verifying it:

```
ciscoasa(config)# copy /noverify lfbff.SSA exa_lfbff.SSA
Source filename [lfbff.SSA]?
Destination filename [exa lfbff.SSA]?
ccccccccccccccccccccccccccccccccccc
Writing file disk0:/exa lfbff.SSA...
Digital Signature was not verified
124125968 bytes copied in 61.740 secs (2034851 bytes/sec)
```

| Command         | Description                                                    |
|-----------------|----------------------------------------------------------------|
| configure net   | Copies a file from a TFTP server to the running configuration. |
| copy capture    | Copies a capture file to a TFTP server.                        |
| tftp-server     | Sets the default TFTP server.                                  |
| write<br>memory | Saves the running configuration to the startup configuration.  |
| write net       | Copies the running configuration to a TFTP server.             |

# cpu hog granular-detection

To provide real-time hog detection and set the CPU hog threshold in a short period of time, use the cpu hog granular-detection command in privileged EXEC mode.

**cpu hog granular-detection** [ **count** number ] [ **threshold** value ]

## **Syntax Description**

| count number       | Specifies the number of code execution interruptions performed. Valid values are from 1-10000000. The default and recommended value is 1000. |
|--------------------|----------------------------------------------------------------------------------------------------|
| threshold<br>value | Ranges from 1 to 100. If not set, the default is used, which varies among platforms.                                                         |

#### **Command Default**

No default behavior or values.

#### **Command Modes**

The following table shows the modes in which you can enter the command:

| Command Mode       | Firewall Mode |             | Security Context |          |        |
|--------------------|---------------|-------------|------------------|----------|--------|
|                    | Routed        | Transparent | Single           | Multiple |        |
|                    |               |             |                  | Context  | System |
| Privileged<br>EXEC | •             | •           | •                | •        | •      |

## **Command History**

#### **Release Modification**

9.2(1) This command was added.

## **Usage Guidelines**

The **cpu hog granular-detection** command interrupts the current code execution every 10 milliseconds, and the total number of interruptions is the count. The interruption checks for CPU hogging. If there is any, it is logged. This command reduces the granularity of CPU hog detection in the data path.

Each scheduler-based hog is associated with up to 5 interrupt-based hog entries; each entry could have up to 3 tracebacks. The interrupt-based hog cannot be overwritten; if there is no space, the new one is discarded. The scheduler-based hog is still reused according to the LRU policy, and its associated interrupt-based hog is cleared by then.

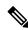

Note

Performance may be affected on the ASA 5585-X with small UDP packets.

## **Examples**

The following example show how to trigger CPU hog detection:

ciscoasa# cpu hog granular-detection count 1000 threshold 10 Average time spent on 1000 detections is 10 seconds, and it may take longer

under heavy traffic.

Please leave time for it to finish and use show process cpu-hog to check results.

| Command                 | Description                                      |  |  |
|-------------------------|--------------------------------------------------|--|--|
| show process<br>cpu-hog | Displays the processes that are hogging the CPU. |  |  |
| clear process cpu-hog   | Clears the processes that are hogging the CPU.   |  |  |

# cpu profile activate

To start CPU profiling, use the cpu profile activate command in privileged EXEC mode.

**cpu profile-activate** *n-samples* [ **sample-process** *process-name* ] [ **trigger-cpu-usage** *cpu* % [ *process-name* ] ]

## **Syntax Description**

| n-samples                               | Allocates memory for storing $n$ number of samples. Valid values are from 1 to 100,000.                                                                      |
|-----------------------------------------|----------------------------------------------------------------------------------------------------|
| sample-process process-name             | Samples only a specific process.                                                                                                    |
| trigger cpu-usage cpu %                 | Prevents the profiler from starting until the global 5-second CPU percentage is greater and stops the profiler if the CPU percentage drops below this value. |
| trigger cpu-usage cpu %<br>process-name | Uses the process 5-second CPU percentage as a trigger.                                                                                                    |

#### **Command Default**

The *n-samples* default value is 1000.

The *cpu* % default value is 0.

#### **Command Modes**

The following table shows the modes in which you can enter the command:

| Command Mode       | Firewall Mode |             | Security Context |          |        |
|--------------------|---------------|-------------|------------------|----------|--------|
|                    | Routed        | Transparent | Single           | Multiple |        |
|                    |               |             |                  | Context  | System |
| Privileged<br>EXEC | • Yes         | • Yes       | • Yes            | • Yes    | • Yes  |

## **Command History**

## **Release Modification**

7.0(1) This command was added.

9.1(2) The **sample-process** *process-name*, **trigger cpu-usage** *cpu* %, and **trigger cpu-usage** *cpu* % *process-name* options were added. The output format was updated.

## **Usage Guidelines**

The CPU profiler can help you determine which process is using more CPU. Profiling the CPU captures the address of the process that was running on the CPU when the timer interrupt fired. This profiling occurs every 10 milliseconds, regardless of the CPU load. For example, if you take 5000 samples, the profiling takes exactly 50 seconds to complete. If the amount of CPU time that the CPU profiler uses is relatively low, the samples take longer to collect. The CPU profile records are sampled in a separate buffer.

Use the **show cpu profile** command in conjunction with the **cpu profile activate** command to display information that you can collect and that the TAC can use for troubleshooting CPU issues. The **show cpu profile dump** command output is in hexadecimal format.

If the CPU profiler is waiting for a starting condition to occur, the **show cpu profile** command displays the following output:

```
CPU profiling started: 12:45:57.209 UTC Wed Nov 14 2012 CPU Profiling waiting on starting condition.

Core 0: 0 out of 10 samples collected.

Core 1: 0 out of 10 samples collected.

Core 2: 0 out of 10 samples collected.

Core 3: 0 out of 10 samples collected.

CP

0 out of 10 samples collected.
```

#### **Examples**

The following example activates the profiler and instructs it to store 1000 samples.

```
hostname# cpu profile activate
Activated CPU profiling for 1000 samples.
Use "show cpu profile" to display the progress or "show cpu profile dump" to interrupt profiling and display the incomplete results.
```

The following examples show the status of the profiling (in-progress and completed):

```
hostname# show cpu profile
CPU profiling started: 13:45:10.400 PST Fri Nov 16 2012
CPU profiling currently in progress:
Core 0: 209 out of 1000 samples collected.
Use "show cpu profile dump" to see the results after it is complete
or to interrupt profiling and display the incomplete results.
hostname# show cpu profile dump
Cisco Adaptive Security Appliance Software Version 9.1(2)
Hardware: ASA5555
CPU profiling started: 09:13:32.079 UTC Wed Jan 30 2013
No CPU profiling process specified.
No CPU profiling trigger specified.
cores: 2
Process virtual address map:
End of process map
Samples for core 0 - stopped
{0x00000000007eadb6,0x00000000211ee7e} ...
```

| Command               | Description                                             |
|-----------------------|---------------------------------------------------------|
| show cpu profile      | Displays the CPU profiling progress.                    |
| show cpu profile dump | Displays incomplete or completed results for profiling. |

# coredump enable

To enable the coredump feature, enter the coredump **enable** command. To disable the command, use the no form of this command.

coredump enable [ filesystem disk n : [ size [ default | size ] ] no coredump enable [ filesystem disk n : [ size [ default | size ] ]

## **Syntax Description**

| default           | Specifies the default is the suggested value to use, because the ASA calculates what this value should be.                                                                                                    |
|-------------------|----------------------------------------------------------------------------------------------------|
| filesystem diskn: | Specifies the disk where the coredump file will be saved.                                                                                                    |
| size              | Defines the total size allocated for the coredump file system image on the ASA flash. When configuring coredump, if not enough space is available, an error message appears. It may be helpful to think of the <b>size</b> option as a container, which means that coredumps generated will never be allowed to exceed this size in disk space consumption. |
| size              | Specifies that the ASA will override the default value and allocate the specified value in MB for the coredump filesystem (if the space is available).                                                                                                    |

## **Command Default**

By default, coredumps are not enabled.

#### **Command Modes**

The following table shows the modes in which you can enter the command:

| Command Mode         | Firewall Mode |             | Security Context |          |        |
|----------------------|---------------|-------------|------------------|----------|--------|
|                      | Routed        | Transparent | Single           | Multiple |        |
|                      |               |             |                  | Context  | System |
| Global configuration | • Yes         | • Yes       | • Yes            | _        | • Yes  |

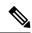

Note

For ASAs that are operating on 4100/9300 platforms, use the bootstrap CLI mode for working with coredumps.

## **Command History**

| Release | Modification            |
|---------|-------------------------|
| 8.2(1)  | This command was added. |

## **Usage Guidelines**

Enabling this feature provides significant troubleshooting information. Disabling this feature results in a coredump file not being generated on a system crash for all components. In addition, disabling this feature does not delete a previous coredump filesystem image and/or the coredump filesystem image contents. When you enable coredumps, you are prompted to allow the coredump filesystem to be created. The prompt is a

confirmation and includes the size (in MB) of the coredump filesystem to be created. It is important that you save your configuration after enabling or disabling coredumps.

Before enabling coredumps, you must be aware of the disk space that is currently available on your ASA device. Enable coredumps only if your ASA has sufficient disk space. The amount of disk space allocated for coredumps is currently based on the ASA platform and its typical memory configuration, such as:

- 60 MB for ASA5505, ASA5510, ASA552
- 100 MB for ASA5540
- 200 MB for ASA5550, ASA5580
- 300 MB for ASA5585

If the default coredump is too large to be stored in the available flash memory, ASA throws an error.

When coredumps are enabled, the following file elements get created. You should never manipulate these file elements explicitly.

- coredumpfsys Directory that includes coredump images
- coredumpfsysimage.bin Coredump filesystem image used to manage coredumps
- coredumpinfo Directory that includes the coredump log

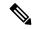

Note

Disabling coredumps has no effect on crashinfo file generation.

Cisco TAC may request that you enable the coredump feature to troubleshoot application or system crashes on the ASA.

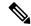

Note

Make sure that you archive the coredump files, because it is possible a subsequent coredump may result in previous coredump(s) being removed to fit the current coredump. Coredump files are located on the configured filesystem (for example, "disk0:/coredumpfsys" or "disk1:/coredumpfsys") and can be removed from the ASA.

To enable coredump, perform the following steps:

- 1. Make sure that you are in the /root directory. To verify your directory location on the console, enter the **pwd** command.
- 2. If necessary, change the directory by entering either the cd disk0:/ or cd disk1:/ command.
- **3.** Enter the **coredump enable** command.

When using the **coredump** command to troubleshoot crashes on the ASA, it is possible that no coredump file is saved after a crash. This can occur when the coredump feature has been enabled and a coredump filesystem with preallocated disk space has been created. This condition usually appears while troubleshooting crashes that occur after a few weeks on busy ASAs that have allocated a large amount of RAM.

In the output of the **show coredump** command, something similar to the following appears:

Coredump Aborted as the complete coredump could not be written to flash

```
Filesystem full on 'disk0', current coredump size <size> bytes too big for allocated filesystem
```

To alleviate this issue, you need to have a coredump filesystem card that is large enough to contain the full memory and allocate corresponding space to the coredump filesystem.

#### **Examples**

Each bang (!) in these examples represents 1 MB of the coredump filesystem being written.

The following example uses default values and **disk0**: to create the coredump filesystem.

The following example shows how to specify the filesystem and size by creating a 120-MB coredump filesystem on **disk1**:

The following example shows how to resize the coredump filesystem from 120 MB to 100 MB:

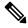

Note

The contents of the 120-MB coredump filesystem are not preserved, so make sure that you archive previous coredumps before doing this.

The following example enables coredump initially on **disk0**:, then on **disk1**:. Also note the use of the **default** keyword.

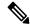

Note

We do not allow two active coredump filesystems, so you must delete the previous coredump filesystem before proceeding.

The following example shows how to disable the coredump filesystem. However, the current coredump filesystem image and its contents are not affected.

```
hostname(config) # no coredump enable
```

To reenable coredumps, reenter the command you originally used to configure the coredump filesystem.

The following examples disable and reenable coredumps:

Using default values:

```
hostname(config) # coredump enable
hostname(config) # no coredump enable
hostname(config) # coredump enable
```

• Using explicit values:

```
hostname(config) # coredump enable filesystem disk1: size 200 hostname(config) # no coredump enable hostname(config) # coredump enable filesystem disk1: size 200
```

| Command                  | Description                                                                                      |
|--------------------------|--------------------------------------------------------------------------------------------------|
| clear configure coredump | Removes the coredump filesystem and its contents from your system. Also clears the coredump log. |
| clear coredump           | Removes any coredumps currently stored on the coredump filesystem and clears the coredump log.   |
| show coredump filesystem | Displays files on the coredump filesystem and indicates how full it might be.                    |
| show coredump log        | Shows the coredump log.                                                                          |

## crashinfo console disable

To suppress crash information from being output to the console, use the crashinfo console disable command in global configuration mode.

## crashinfo console disable no crashinfo console disable

#### **Syntax Description**

disable Suppresses console output in the event of a crash.

## **Command Default**

No default behavior or values.

#### **Command Modes**

The following table shows the modes in which you can enter the command:

| Command Mode         | Firewall Mode |             | Security Context |          |        |
|----------------------|---------------|-------------|------------------|----------|--------|
|                      | Routed        | Transparent | Single           | Multiple |        |
|                      |               |             |                  | Context  | System |
| Global configuration | • Yes         | • Yes       | • Yes            | _        | • Yes  |

#### **Command History**

#### Release Modification

7.0(4) This command was added.

#### **Usage Guidelines**

This command lets you suppress crash information from being output to the console. The crash information may contain sensitive information that is not appropriate for viewing by all users connected to the device. In conjunction with this command, you should also ensure crash information is written to flash, which can be examined after the device reboots. This command affects output for crash information and checkheaps, which is saved to flash and should be sufficient for troubleshooting.

#### **Examples**

The following example shows how to suppress crash information from being output to the console:

hostname(config)# crashinfo console disable

| Command                | Description                                                                             |
|------------------------|-----------------------------------------------------------------------------------------|
| clear configure fips   | Clears the system or module FIPS configuration information stored in NVRAM.             |
| fips enable            | Enables or disables policy checking to enforce FIPS compliance on the system or module. |
| fips self-test poweron | Executes power-on self-tests.                                                           |
| show crashinfo console | Reads, writes, and configures crash information output to flash.                        |

| Command                  | Description                                                 |
|--------------------------|-------------------------------------------------------------|
| show running-config fips | Displays the FIPS configuration that is running on the ASA. |

## crashinfo force

To force the ASA to crash, use the **crashinfo force** command in privileged EXEC mode.

crashinfo force [ page-fault | watchdog | dump [ process name ] ]

## **Syntax Description**

| page-fault  | (Optional) Forces a crash of the ASA as a result of a page fault.                                                                                                    |
|-------------|----------------------------------------------------------------------------------------------------|
| watchdog    | (Optional) Forces a crash of the ASA as a result of watchdogging.                                                                                                    |
| dump        | (Optional) Collects the main ASA process ("lina") core dump and then crashes the system.                                                                                                    |
| processname | (Optional) Collects the specified process core dump and then crashes the system. To view available processes, use the <b>show kernel process</b> command. If the given process is for a non-killable process, then the ASA issues an appropriate error message and does not kill the process. |

#### **Command Default**

The ASA saves the crash information file to flash memory by default.

#### **Command Modes**

The following table shows the modes in which you can enter the command:

| Command Mode       | Firewall Mode |             | Security Context |          |        |
|--------------------|---------------|-------------|------------------|----------|--------|
|                    | Routed        | Transparent | Single           | Multiple |        |
|                    |               |             |                  | Context  | System |
| Privileged<br>EXEC | • Yes         | • Yes       | • Yes            | _        | • Yes  |

#### **Command History**

#### Release Modification

7.0(1) This command was added.

## **Usage Guidelines**

You can use the **crashinfo force** command to test the crash output generation. In the crash output, there is nothing that differentiates a real crash from a crash resulting from the **crashinfo force page-fault** or **crashinfo force watchdog** command (because these are real crashes). The ASA reloads after the crash dump is complete.

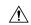

#### Caution

Do not use the **crashinfo force** command in a production environment. The **crashinfo force** command crashes the ASA and forces it to reload.

#### **Examples**

The following example shows the warning that displays when you enter the **crashinfo force page-fault** command:

ciscoasa# crashinfo force page-fault

WARNING: This command will force the XXX to crash and reboot. Do you wish to proceed? [confirm]:

If you enter a carriage return (by pressing the Return or Enter key on your keyboard), "Y," or "y," the ASA crashes and reloads; any of these responses are interpreted as confirmation. Any other character is interpreted as a no, and the ASA returns to the command-line prompt.

| clear crashinfo           | Clears the contents of the crash information file.                                |
|---------------------------|-----------------------------------------------------------------------------------|
| crashinfo save<br>disable | Disables crash information from writing to flash memory.                          |
| crashinfo test            | Tests the ability of the ASA to save crash information to a file in flash memory. |
| show crashinfo            | Displays the contents of the crash information file.                              |

## crashinfo save disable

To disable crash information from writing to flash memory, use the **crashinfo save** command in global configuration mode. To allow the crash information to be written to flash memory and return to the default behavior, use the **no** form of this command.

## crashinfo save disable no crashinfo save disable

## **Syntax Description**

This command has no arguments or keywords.

#### **Command Default**

The ASA saves the crash information file to flash memory by default.

#### **Command Modes**

The following table shows the modes in which you can enter the command:

| Command Mode         | Firewall Mode  Routed Transparent |       | Security Context |          |        |
|----------------------|-----------------------------------|-------|------------------|----------|--------|
|                      |                                   |       | Single           | Multiple |        |
|                      |                                   |       |                  | Context  | System |
| Global configuration | • Yes                             | • Yes | • Yes            | _        | • Yes  |

#### **Command History**

#### **Release Modification**

7.0(1) The **crashinfo save enable** command was deprecated. Use the **no crashinfo save disable** command instead.

## **Usage Guidelines**

Crash information writes to flash memory first, and then to the console.

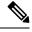

Note

If the ASA crashes during startup, the crash information file is not saved. The ASA must be fully initialized and running first before it can save crash information to flash memory.

Use the no crashinfo save disable command to reenable saving the crash information to flash memory.

## **Examples**

The following example shows how to disable crash information from writing to flash memory:

ciscoasa(config) # crashinfo save disable

| clear<br>crashinfo | Clears the contents of the crash file. |
|--------------------|----------------------------------------|
| crashinfo<br>force | Forces a crash of the ASA.             |

| crashinfo test    | Tests the ability of the ASA to save crash information to a file in flash memory. |
|-------------------|-----------------------------------------------------------------------------------|
| show<br>crashinfo | Displays the contents of the crash file.                                          |

## crashinfo test

To test the ability of the ASA to save crash information to a file in flash memory, use the **crashinfo test** command in privileged EXEC mode.

#### crashinfo test

## **Syntax Description**

This command has no arguments or keywords.

## **Command Default**

No default behavior or values.

#### **Command Modes**

The following table shows the modes in which you can enter the command:

| Command Mode    | Firewall Mode |                    | Security Context |         |        |  |
|-----------------|---------------|--------------------|------------------|---------|--------|--|
|                 | Routed        | Transparent Single | Multiple         |         |        |  |
|                 |               |                    |                  | Context | System |  |
| Privileged EXEC | • Yes         | • Yes              | • Yes            | _       | • Yes  |  |

#### **Command History**

#### **Release Modification**

7.0(1) This command was added.

9.7(1) The output was updated to display the user enabled crash information file in a new format.

## **Usage Guidelines**

The user enabled crash information file is stored in crashinfo-test\_YYYYMMDD\_HHMMSS\_UTC format. The command output does not display the real crash information. If a previous crash information file already exists in flash memory, that file is overwritten.

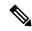

Note

Entering the crashinfo test command does not crash the ASA.

## **Examples**

The following example shows the output of a crash information file test.:

ciscoasa# crashinfo test

| clear crashinfo           | Deletes all the crash information files. the contents of the crash file. |
|---------------------------|--------------------------------------------------------------------------|
| crashinfo force           | Forces the ASA to crash.                                                 |
| crashinfo save<br>disable | Disables crash information from writing to flash memory.                 |

| show crashinfo       | Displays the contents of the latest crash information file.                     |
|----------------------|---------------------------------------------------------------------------------|
| show crashinfo files | Displays the last five crash information files based on the date and timestamp. |

# crl (Deprecated)

To specify CRL configuration options, use the **crl** command in crypto ca trustpoint configuration mode.

crl { required | optional | nocheck }

#### **Syntax Description**

**nocheck** Directs the ASA not to perform CRL checking.

optional The ASA can still accept the peer certificate if the required CRL is not available.

**required** The required CRL must be available for a peer certificate to be validated.

#### **Command Default**

The default value is **nocheck**.

#### **Command Modes**

The following table shows the modes in which you can enter the command:

| Command Mode                             | Firewall Mode |             | Security Context | Context  |        |  |
|------------------------------------------|---------------|-------------|------------------|----------|--------|--|
|                                          | Routed        | Transparent | Single           | Multiple |        |  |
|                                          |               |             |                  | Context  | System |  |
| Crypto ca<br>trustpoint<br>configuration | • Yes         | _           | • Yes            | _        | _      |  |

## **Command History**

#### **Release Modification**

7.0(1) This command was added.

7.2(1) This command was deprecated. The following forms of the **revocation-check** command replace it.

- revocation-check crl none replaces crl optional
- revocation-check crl replaces crl required
- revocation-check none replaces crl nocheck

9.13(1) This command was removed.

#### **Examples**

The following example enters crypto ca trustpoint configuration mode for a trustpoint central, and requires that a CRL be available for a peer certificate to be validated for this trustpoint:

```
ciscoasa(config) # crypto ca trustpoint central
ciscoasa(ca-trustpoint) # crl required
ciscoasa(ca-trustpoint) #
```

| Command                              | Description                                     |
|--------------------------------------|-------------------------------------------------|
| clear configure crypto ca trustpoint | Removes all trustpoints.                        |
| crypto ca trustpoint                 | Enters crypto ca trustpoint configuration mode. |
| crl configure                        | Enters crl configuration mode.                  |
| url                                  | Specifies a URL for the CRL retrieval.          |

# crl cache-time

To configure the amount of time (minutes) that a trustpool CRL can remain in the CRL cache before the ASA refreshes it, use the **crl cache-time** command in ca-trustpool configuration mode. To accept the default value of 60 minutes, use the **no** form of this command.

crl cache-time no crl cache-time

## **Syntax Description**

**cache-time** Value in minutes (1-1440).

#### **Command Default**

The default value is 60.

## **Command Modes**

The following table shows the modes in which you can enter the command:

| Command Mode               |       |       | Security Context | t        |        |  |
|----------------------------|-------|-------|------------------|----------|--------|--|
|                            |       |       | Single           | Multiple |        |  |
|                            |       |       |                  | Context  | System |  |
| Ca-trustpool configuration | • Yes | • Yes | • Yes            | _        | _      |  |

## **Command History**

#### **Release Modification**

9.0(1) This command was added.

## **Usage Guidelines**

This command is consistent with the version of this command supported in the trustpoint configuration mode.

## **Examples**

```
ciscoasa(ca-trustpool)# crl
  cache-time
```

30

| Command                  | Description                                       |
|--------------------------|---------------------------------------------------|
| crl<br>enforcenextupdate | Specifies how to handle the NextUpdate CRL field. |

# crl configure

To enter CRL configuration mode, use the **crl configure** command in crypto ca trustpoint configuration mode.

#### crl configure

## **Syntax Description**

This command has no arguments or keywords.

## **Command Default**

No default behavior or values.

## **Command Modes**

The following table shows the modes in which you can enter the command:

| Command Mode                             | Firewall Mode |             | Security Context  | ct       |        |  |
|------------------------------------------|---------------|-------------|-------------------|----------|--------|--|
|                                          | Routed        | Transparent | ransparent Single | Multiple |        |  |
|                                          |               |             |                   | Context  | System |  |
| Crypto ca<br>trustpoint<br>configuration | • Yes         | _           | • Yes             | _        | _      |  |

## **Command History**

#### **Release Modification**

7.0(1) This command was added.

## **Examples**

The following example enters crl configuration mode for a trustpoint central:

```
ciscoasa(config)# crypto ca trustpoint central
ciscoasa(ca-trustpoint)# crl configure
ciscoasa(ca-crl)#
```

# crl enforcenextupdate

To specify how to handle the NextUpdate CRL field, use the **crl enforcenextupdate** command in ca-trustpool configuration mode. If enabled, CRLs are required to have a NextUpdate field that has not yet lapsed. To not enforce this restriction, use the **no** form of this command:

## crl enforcenextupdate no crl enforcenextupdate

## **Syntax Description**

This command has no arguments or keywords.

## **Command Default**

The default is enabled.

## **Command Modes**

The following table shows the modes in which you can enter the command:

| Command Mode               | Firewall Mode  Routed Transparent |       | Security Context | Security Context |        |  |
|----------------------------|-----------------------------------|-------|------------------|------------------|--------|--|
|                            |                                   |       | Single           | Multiple         |        |  |
|                            |                                   |       |                  | Context          | System |  |
| Ca-trustpool configuration | • Yes                             | • Yes | • Yes            | _                | _      |  |

#### **Command History**

#### **Release Modification**

9.0(1) This command was added.

## **Usage Guidelines**

If enabled, CRLs are required to have a NextUpdate field that has not yet elapsed. This command is consistent with the version of this command supported in the trustpoint configuration mode.

| Command           | Description                                                                    |
|-------------------|--------------------------------------------------------------------------------|
| crl<br>cache-time | Configures how long a CRL can remain in the CRL cache before ASA refreshes it. |